# **Sun Java System Directory Server Enterprise Edition 6.3 Release Notes**

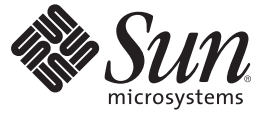

Sun Microsystems, Inc. 4150 Network Circle Santa Clara, CA 95054 U.S.A.

Part No: 820–2759 April, 2008

Copyright 2008 Sun Microsystems, Inc. 4150 Network Circle, Santa Clara, CA 95054 U.S.A. All rights reserved.

Sun Microsystems, Inc. has intellectual property rights relating to technology embodied in the product that is described in this document. In particular, and without limitation, these intellectual property rights may include one or more U.S. patents or pending patent applications in the U.S. and in other countries.

U.S. Government Rights – Commercial software. Government users are subject to the Sun Microsystems, Inc. standard license agreement and applicable provisions of the FAR and its supplements.

This distribution may include materials developed by third parties.

Parts of the product may be derived from Berkeley BSD systems, licensed from the University of California. UNIX is a registered trademark in the U.S. and other countries, exclusively licensed through X/Open Company, Ltd.

Sun, Sun Microsystems, the Sun logo, the Solaris logo, the Java Coffee Cup logo, docs.sun.com, Java, and Solaris are trademarks or registered trademarks of Sun Microsystems, Inc. in the U.S. and other countries. All SPARC trademarks are used under license and are trademarks or registered trademarks of SPARC International, Inc. in the U.S. and other countries. Products bearing SPARC trademarks are based upon an architecture developed by Sun Microsystems, Inc.

The OPEN LOOK and SunTM Graphical User Interface was developed by Sun Microsystems, Inc. for its users and licensees. Sun acknowledges the pioneering efforts of Xerox in researching and developing the concept of visual or graphical user interfaces for the computer industry. Sun holds a non-exclusive license from Xerox to the Xerox Graphical User Interface, which license also covers Sun's licensees who implement OPEN LOOK GUIs and otherwise comply with Sun's written license agreements.

Products covered by and information contained in this publication are controlled by U.S. Export Control laws and may be subject to the export or import laws in other countries. Nuclear, missile, chemical or biological weapons or nuclear maritime end uses or end users, whether direct or indirect, are strictly prohibited. Export or reexport to countries subject to U.S. embargo or to entities identified on U.S. export exclusion lists, including, but not limited to, the denied persons and specially designated nationals lists is strictly prohibited.

DOCUMENTATION IS PROVIDED "AS IS" AND ALL EXPRESS OR IMPLIED CONDITIONS, REPRESENTATIONS AND WARRANTIES, INCLUDING ANY IMPLIED WARRANTY OF MERCHANTABILITY, FITNESS FOR A PARTICULAR PURPOSE OR NON-INFRINGEMENT, ARE DISCLAIMED, EXCEPT TO THE EXTENT THAT SUCH DISCLAIMERS ARE HELD TO BE LEGALLY INVALID.

Copyright 2008 Sun Microsystems, Inc. 4150 Network Circle, Santa Clara, CA 95054 U.S.A. Tous droits réservés.

Sun Microsystems, Inc. détient les droits de propriété intellectuelle relatifs à la technologie incorporée dans le produit qui est décrit dans ce document. En particulier, et ce sans limitation, ces droits de propriété intellectuelle peuvent inclure un ou plusieurs brevets américains ou des applications de brevet en attente aux Etats-Unis et dans d'autres pays.

Cette distribution peut comprendre des composants développés par des tierces personnes.

Certaines composants de ce produit peuvent être dérivées du logiciel Berkeley BSD, licenciés par l'Université de Californie. UNIX est une marque déposée aux Etats-Unis et dans d'autres pays; elle est licenciée exclusivement par X/Open Company, Ltd.

Sun, Sun Microsystems, le logo Sun, le logo Solaris, le logo Java Coffee Cup, docs.sun.com, Java et Solaris sont des marques de fabrique ou des marques déposées de Sun Microsystems, Inc. aux Etats-Unis et dans d'autres pays. Toutes les marques SPARC sont utilisées sous licence et sont des marques de fabrique ou des marques déposées de SPARC International, Inc. aux Etats-Unis et dans d'autres pays. Les produits portant les marques SPARC sont basés sur une architecture développée par Sun Microsystems, Inc.

L'interface d'utilisation graphique OPEN LOOK et Sun a été développée par Sun Microsystems, Inc. pour ses utilisateurs et licenciés. Sun reconnaît les efforts de pionniers de Xerox pour la recherche et le développement du concept des interfaces d'utilisation visuelle ou graphique pour l'industrie de l'informatique. Sun détient une licence non exclusive de Xerox sur l'interface d'utilisation graphique Xerox, cette licence couvrant également les licenciés de Sun qui mettent en place l'interface d'utilisation graphique OPEN LOOK et qui, en outre, se conforment aux licences écrites de Sun.

Les produits qui font l'objet de cette publication et les informations qu'il contient sont régis par la legislation américaine en matière de contrôle des exportations et peuvent être soumis au droit d'autres pays dans le domaine des exportations et importations. Les utilisations finales, ou utilisateurs finaux, pour des armes nucléaires, des missiles, des armes chimiques ou biologiques ou pour le nucléaire maritime, directement ou indirectement, sont strictement interdites. Les exportations ou réexportations vers des pays sous embargo des Etats-Unis, ou vers des entités figurant sur les listes d'exclusion d'exportation américaines, y compris, mais de manière non exclusive, la liste de personnes qui font objet d'un ordre de ne pas participer, d'une façon directe ou indirecte, aux exportations des produits ou des services qui sont régis par la legislation américaine en matière de contrôle des exportations et la liste de ressortissants spécifiquement designés, sont rigoureusement interdites.

LA DOCUMENTATION EST FOURNIE "EN L'ETAT" ET TOUTES AUTRES CONDITIONS, DECLARATIONS ET GARANTIES EXPRESSES OU TACITES SONT FORMELLEMENT EXCLUES, DANS LA MESURE AUTORISEE PAR LA LOI APPLICABLE, Y COMPRIS NOTAMMENT TOUTE GARANTIE IMPLICITE RELATIVE A LA QUALITE MARCHANDE, A L'APTITUDE A UNE UTILISATION PARTICULIERE OU A L'ABSENCE DE CONTREFACON.

# Contents

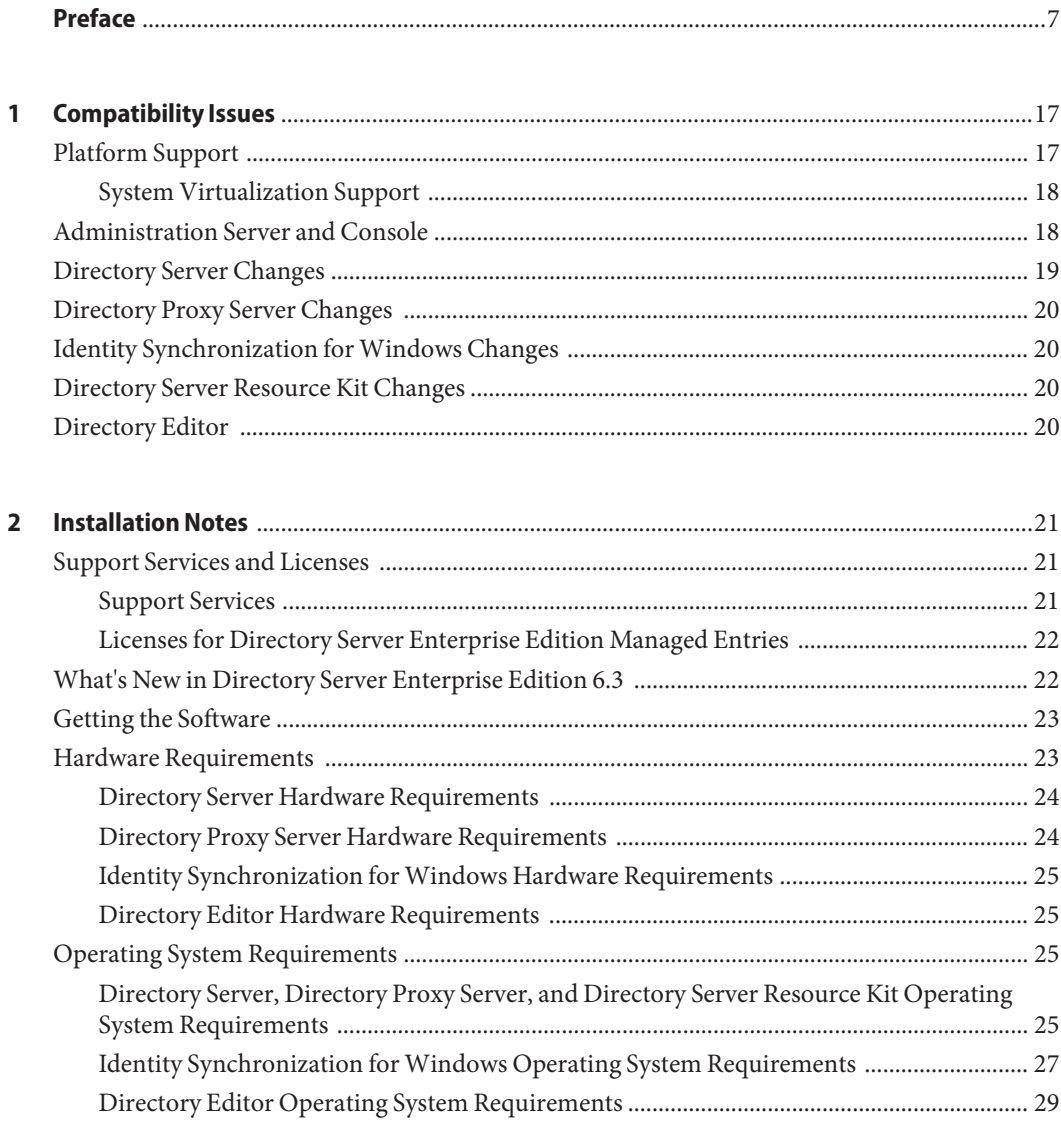

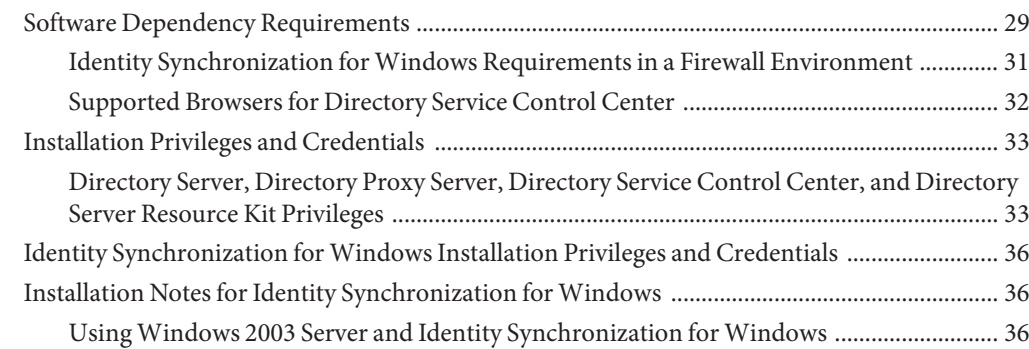

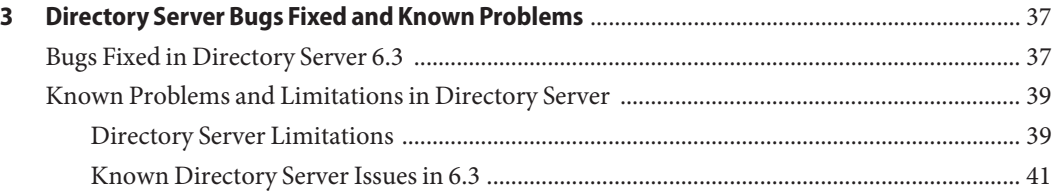

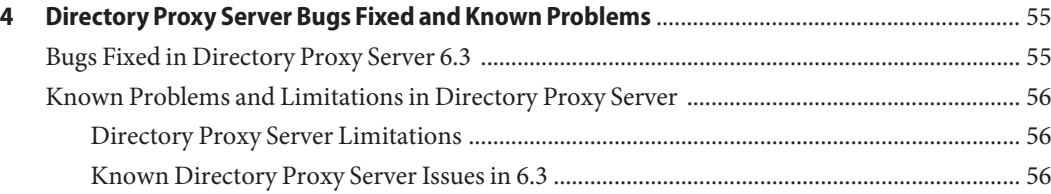

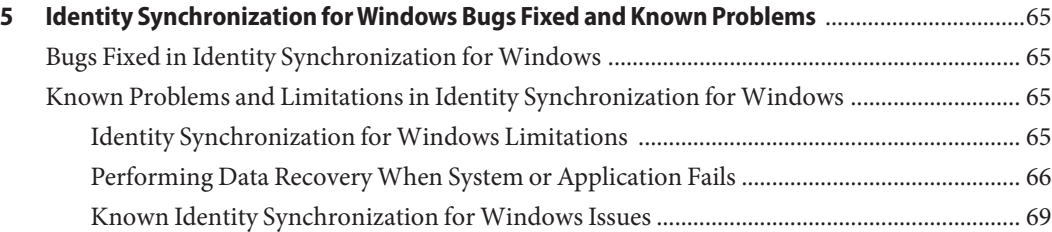

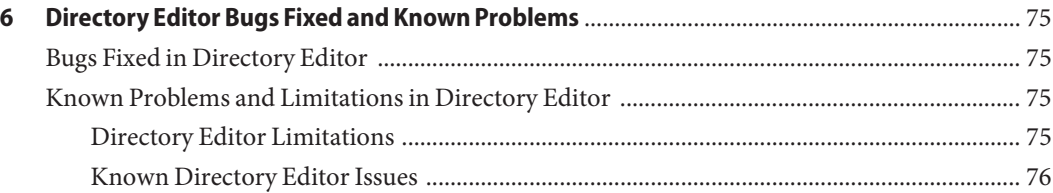

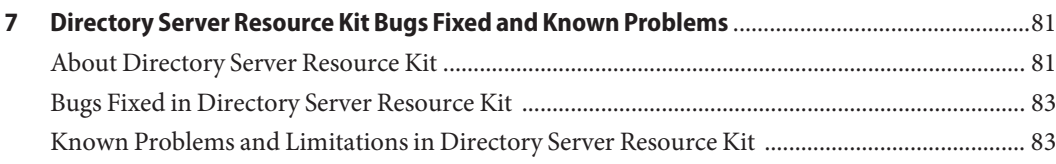

# <span id="page-6-0"></span>Preface

These release notes contain important information available at the time of release. New features and enhancements, known limitations and problems, technical notes, and other information are addressed here. Read this document before you begin using Directory Server Enterprise Edition.

#### **How This Book Is Organized**

This book includes the following chapters.

[Chapter 1, "Compatibility Issues,"](#page-16-0) addresses compatibility with previous component product versions, and with potential upcoming changes to Directory Server Enterprise Edition software.

[Chapter 2, "Installation Notes,"](#page-20-0) covers topics related to installation, including hardware and software requirements.

[Chapter 3, "Directory Server Bugs Fixed and Known Problems,"](#page-36-0) covers fixes and issues for Directory Server.

[Chapter 4, "Directory Proxy Server Bugs Fixed and Known Problems,"](#page-54-0) covers fixes and issues for Directory Proxy Server.

[Chapter 5, "Identity Synchronization for Windows Bugs Fixed and Known Problems,"](#page-64-0) covers fixes and issues for Identity Synchronization for Windows.

[Chapter 6, "Directory Editor Bugs Fixed and Known Problems,"](#page-74-0) covers fixes and issues for Directory Editor.

[Chapter 7, "Directory Server Resource Kit Bugs Fixed and Known Problems,"](#page-80-0) introduces Directory Server Resource Kit. This chapter also covers fixes and issues for Directory Server Resource Kit.

#### **Directory Server Enterprise Edition Documentation Set**

This Directory Server Enterprise Edition documentation set explains how to use Sun Java System Directory Server Enterprise Edition to evaluate, design, deploy, and administer directory services. In addition, it shows how to develop client applications for Directory Server Enterprise Edition. The Directory Server Enterprise Edition documentation set is available at <http://docs.sun.com/coll/1224.4>.

For an introduction to Directory Server Enterprise Edition, review the following documents in the order in which they are listed.

**TABLE P–1** Directory Server Enterprise Edition Documentation

| <b>Document Title</b>                                                                  | Contents                                                                                                    |  |
|----------------------------------------------------------------------------------------|----------------------------------------------------------------------------------------------------|--|
| Sun Java System Directory Server Enterprise<br><b>Edition 6.3 Release Notes</b>        | Contains the latest information about Directory Server Enterprise Edition,<br>including known problems.                                                                                                    |  |
| Sun Java System Directory Server Enterprise<br><b>Edition 7.0 Documentation Center</b> | Contains links to key areas of the documentation set.                                                                                                    |  |
| Sun Java System Directory Server Enterprise<br>Edition 6.3 Evaluation Guide            | Introduces the key features of this release. Demonstrates how these features<br>work and what they offer in the context of a fictional deployment that you can<br>implement on a single system.                                                                                                    |  |
| Sun Java System Directory Server Enterprise<br>Edition 6.3 Deployment Planning Guide   | Explains how to plan and design highly available, highly scalable directory<br>services based on Directory Server Enterprise Edition. Presents the basic<br>concepts and principles of deployment planning and design. Discusses the<br>solution life cycle, and provides high-level examples and strategies to use when<br>planning solutions based on Directory Server Enterprise Edition. |  |
| Sun Java System Directory Server Enterprise<br>Edition 6.3 Installation Guide          | Explains how to install the Directory Server Enterprise Edition software. Shows<br>how to select which components to install, configure those components after<br>installation, and verify that the configured components function properly.                                                                                                    |  |
|                                                                                        | For instructions on installing Directory Editor, go to<br>http://docs.sun.com/coll/DirEdit_05q1.                                                                                                    |  |
|                                                                                        | Make sure you read the information in Sun Java System Directory Server<br>Enterprise Edition 6.3 Release Notes concerning Directory Editor before you<br>install Directory Editor.                                                                                                    |  |
| Sun Java System Directory Server Enterprise<br>Edition 6.3 Migration Guide             | Provides migration instructions from the earlier versions of Directory Server,<br>Directory Proxy Server, and Identity Synchronization for Windows.                                                                                                    |  |
| Sun Java System Directory Server Enterprise<br>Edition 6.3 Administration Guide        | Provides command-line instructions for administering Directory Server<br>Enterprise Edition.                                                                                                    |  |
|                                                                                        | For hints and instructions on using the Directory Service Control Center,<br>DSCC, to administer Directory Server Enterprise Edition, see the online help<br>provided in DSCC.                                                                                                    |  |
|                                                                                        | For instructions on administering Directory Editor, go to<br>http://docs.sun.com/coll/DirEdit_05q1.                                                                                                    |  |
|                                                                                        | For instructions on installing and configuring Identity Synchronization for<br>Windows, see Part II, "Installing Identity Synchronization for Windows," in<br>Sun Java System Directory Server Enterprise Edition 6.3 Installation Guide.                                                                                                    |  |
| Sun Java System Directory Server Enterprise<br>Edition 6.3 Developer's Guide           | Shows how to develop directory client applications with the tools and APIs that<br>are provided as part of Directory Server Enterprise Edition.                                                                                                    |  |

| <b>Document Title</b>                                                                 | Contents                                                                                                    |
|---------------------------------------------------------------------------------------|----------------------------------------------------------------------------------------------------|
| Sun Java System Directory Server Enterprise<br>Edition 6.3 Reference                  | Introduces the technical and conceptual foundations of Directory Server<br>Enterprise Edition. Describes its components, architecture, processes, and<br>features. Also provides a reference to the developer APIs.               |
| Sun Java System Directory Server Enterprise<br>Edition 6.3 Man Page Reference         | Describes the command-line tools, schema objects, and other public interfaces<br>that are available through Directory Server Enterprise Edition. Individual<br>sections of this document can be installed as online manual pages. |
| Sun Java System Directory Server Enterprise<br>Edition 6.3 Troubleshooting Guide      | Provides information for defining the scope of the problem, gathering data,<br>and troubleshooting the problem areas using various tools.                                                                                         |
| Sun Java System Identity Synchronization for<br>Windows 6.0 Deployment Planning Guide | Provides general guidelines and best practices for planning and deploying<br>Identity Synchronization for Windows. The Identity Synchronization for<br>Windows product is still at version 6.0.                                   |

**TABLE P–1** Directory Server Enterprise Edition Documentation *(Continued)*

#### **Related Reading**

The SLAMD Distributed Load Generation Engine is a Java<sup>TM</sup> application that is designed to stress test and analyze the performance of network-based applications. It was originally developed by Sun Microsystems, Inc. to benchmark and analyze the performance of LDAP directory servers. SLAMD is available as an open source application under the Sun Public License, an OSI-approved open source license. To obtain information about SLAMD, go to <http://www.slamd.com/>. SLAMD is also available as a java.net project. See <https://slamd.dev.java.net/>.

Java Naming and Directory Interface (JNDI) technology supports accessing the Directory Server using LDAP and DSML v2 from Java applications. For information about JNDI, see <http://java.sun.com/products/jndi/>. The *JNDI Tutorial* contains detailed descriptions and examples of how to use JNDI. This tutorial is at <http://java.sun.com/products/jndi/tutorial/>.

Directory Server Enterprise Edition can be licensed as a standalone product, as a component of Sun Java Enterprise System, as part of a suite of Sun products, such as the Sun Java Identity Management Suite, or as an add-on package to other software products from Sun. Java Enterprise System is a software infrastructure that supports enterprise applications distributed across a network or Internet environment. If Directory Server Enterprise Edition was licensed as a component of Java Enterprise System, you should be familiar with the system documentation at <http://docs.sun.com/coll/1286.3>.

Identity Synchronization for Windows uses Message Queue with a restricted license. Message Queue documentation is available at <http://docs.sun.com/coll/1307.2>.

Identity Synchronization for Windows works with Microsoft Windows password policies.

- Information about password policies for Windows 2003 is available in the [Microsoft](http://www.microsoft.com/technet/prodtechnol/windowsserver2003/technologies/directory/activedirectory/stepbystep/strngpw.mspx) [documentation](http://www.microsoft.com/technet/prodtechnol/windowsserver2003/technologies/directory/activedirectory/stepbystep/strngpw.mspx) online.
- Information about the Microsoft Certificate Services Enterprise Root certificate authority is available in the [Microsoft support documentation](http://support.microsoft.com/default.aspx?scid=kb%3Ben-us%3B247078) online.
- Information about configuring LDAP over SSL on Microsoft systems is available in the [Microsoft support documentation](http://support.microsoft.com/default.aspx?scid=kb%3Ben-us%3B321051) online.

# **Redistributable Files**

Directory Server Enterprise Edition does not provide any files that you can redistribute.

# **Default Paths and Command Locations**

This section explains the default paths used in the documentation, and gives the locations of commands on different operating systems and deployment types.

#### **Default Paths**

The table in this section describes the default paths that are used in this document. For complete descriptions of the files installed, see the following product documentation.

- Chapter 14, "Directory Server File Reference," in *Sun Java System Directory Server Enterprise Edition 6.3 Reference*
- Chapter 25, "Directory Proxy Server File Reference," in *Sun Java System Directory Server Enterprise Edition 6.3 Reference*
- Appendix A, "Directory Server Resource Kit File Reference," in *Sun Java System Directory Server Enterprise Edition 6.3 Reference*

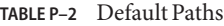

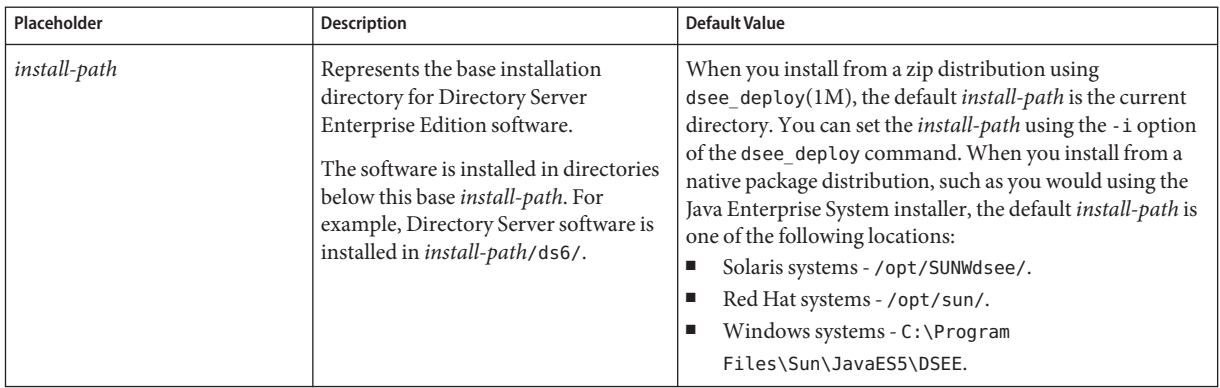

| Placeholder                                  | <b>Description</b>                                                                                                    | <b>Default Value</b>                                                                                                    |
|----------------------------------------------|----------------------------------------------------------------------------------------------------|----------------------------------------------------------------------------------------------------|
| instance-path                                | Represents the full path to an instance<br>of Directory Server or Directory Proxy<br>Server.<br>The documentation uses /local/ds/<br>for Directory Server and /local/dps/<br>for Directory Proxy Server. | No default path exists. Instance paths must nevertheless<br>always be found on a local file system.<br>The following directories are recommended:<br>/var on Solaris systems<br>/global if you are using Sun Cluster |
| serverroot                                   | Represents the parent directory of the<br>Identity Synchronization for Windows<br>installation location                                                                                                  | Depends on your installation. Note the concept of a<br>serverroot no longer exists for Directory Server.                                                                                                    |
| isw-hostname                                 | Represents the Identity<br>Synchronization for Windows<br>instance directory                                                                                                    | Depends on your installation                                                                                                    |
| /path/to/cert8.db                            | Represents the default path and file<br>name of the client's certificate database<br>for Identity Synchronization for<br>Windows                                                                         | current-working-dir/cert8.db                                                                                                    |
| serverroot/isw-hostname/<br>log <sub>2</sub> | Represents the default path to the<br>Identity Synchronization for Windows<br>local logs for the System Manager,<br>each connector, and the Central<br>Logger                                            | Depends on your installation                                                                                                    |
| serverroot/isw-hostname/<br>logs/central/    | Represents the default path to the<br>Identity Synchronization for Windows<br>central logs                                                                                                    | Depends on your installation                                                                                                    |

**TABLE P–2** Default Paths *(Continued)*

#### **Command Locations**

The table in this section provides locations for commands that are used in Directory Server Enterprise Edition documentation. To learn more about each of the commands, see the relevant man pages.

#### **TABLE P–3** Command Locations

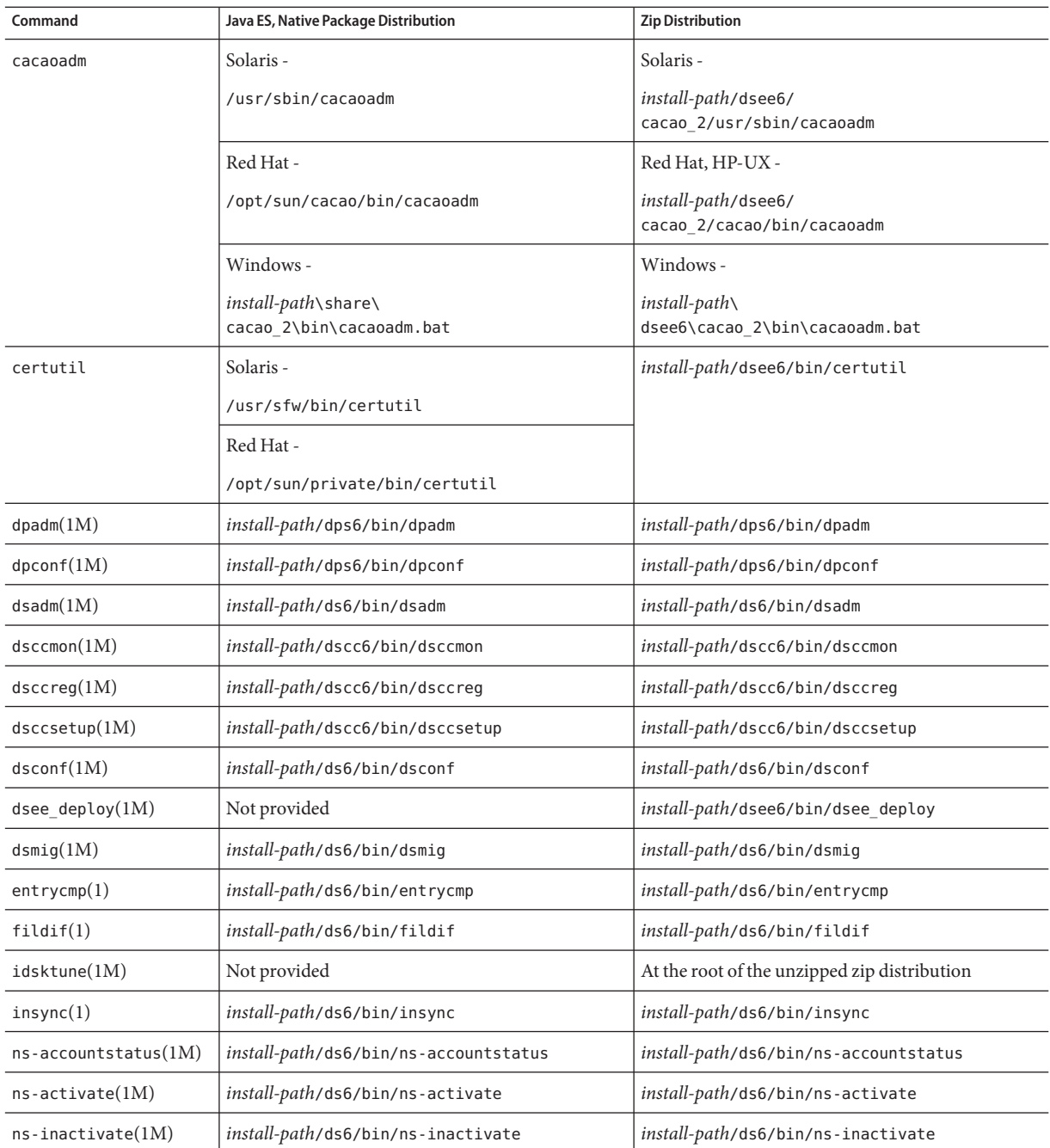

| Command           | Java ES, Native Package Distribution                  | <b>Zip Distribution</b>                                                                        |  |
|-------------------|-------------------------------------------------------|------------------------------------------------------------------------------------------------|--|
| repldisc(1)       | <i>install-path/</i> ds6/bin/repldisc                 | <i>install-path/ds6/bin/repldisc</i>                                                           |  |
| schema $push(1M)$ | install-path/ds6/bin/schema push                      | <i>install-path/ds6/bin/schema push</i>                                                        |  |
| smcwebserver      | Solaris, Linux -<br>/usr/sbin/smcwebserver            | This command pertains only to DSCC when it is<br>installed using native packages distribution. |  |
|                   | Windows -                                             |                                                                                                |  |
|                   | install-path\share\<br>webconsole\bin\smcwebserver    |                                                                                                |  |
| wcadmin           | Solaris, Linux -                                      | This command pertains only to DSCC when it is                                                  |  |
|                   | /usr/sbin/wcadmin                                     | installed using native packages distribution.                                                  |  |
|                   | Windows -                                             |                                                                                                |  |
|                   | <i>install-path</i> \share\<br>webconsole\bin\wcadmin |                                                                                                |  |
|                   |                                                       |                                                                                                |  |

**TABLE P–3** Command Locations *(Continued)*

# **Typographic Conventions**

The following table describes the typographic changes that are used in this book.

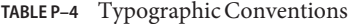

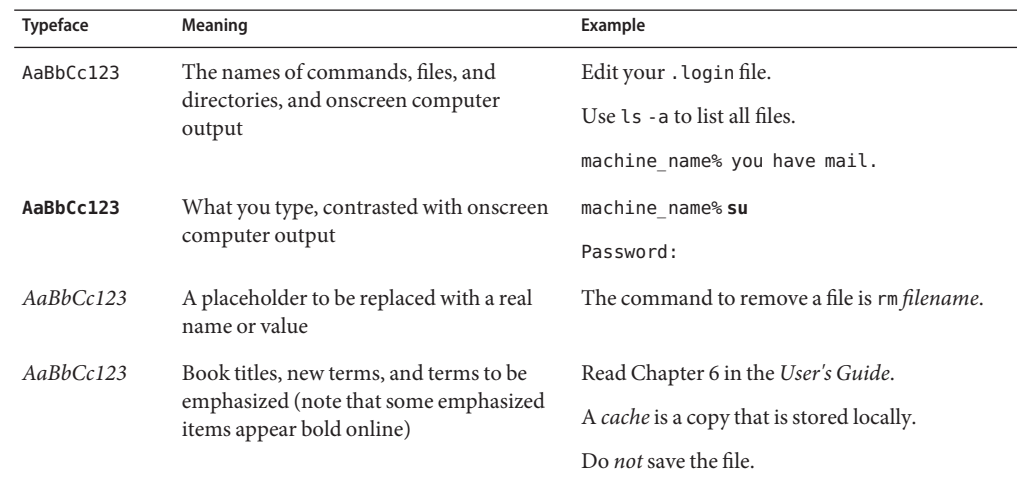

# **Shell Prompts in Command Examples**

The following table shows default system prompts and superuser prompts.

#### **TABLE P–5** Shell Prompts

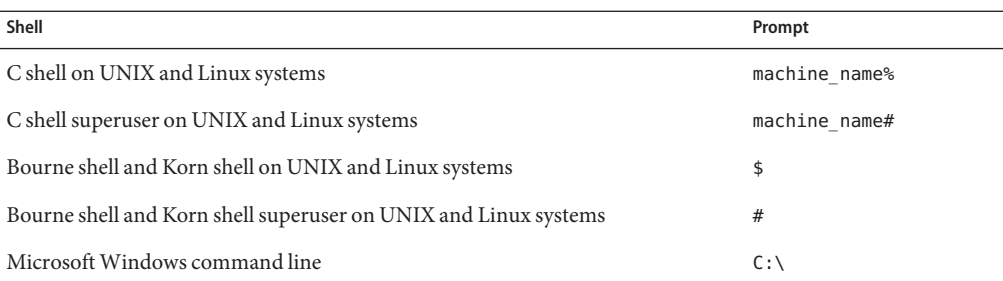

# **Symbol Conventions**

The following table explains symbols that might be used in this book.

#### **TABLE P–6** Symbol Conventions

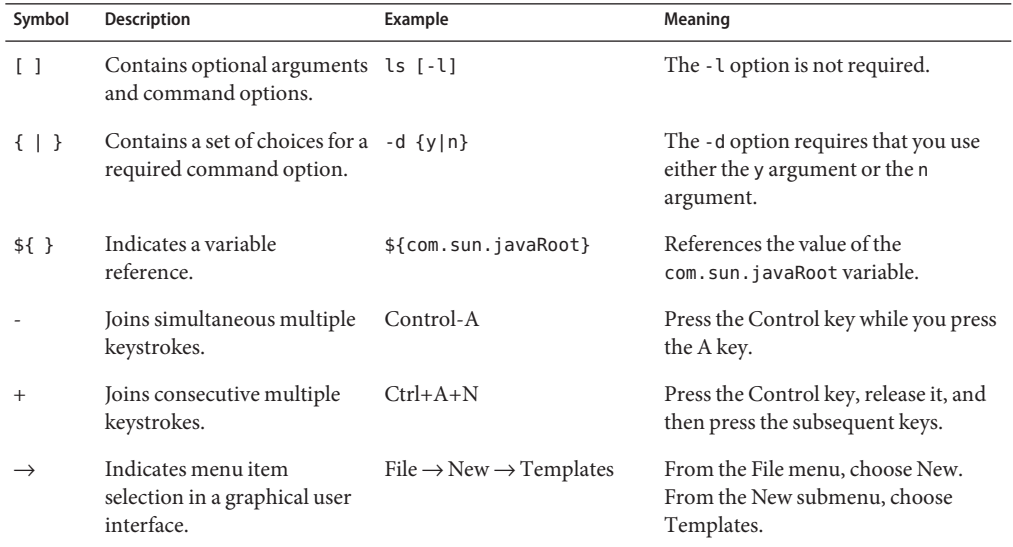

# **Documentation, Support, and Training**

The Sun web site provides information about the following additional resources:

- Documentation (<http://www.sun.com/documentation/>)
- Support (<http://www.sun.com/support/>)
- Training (<http://www.sun.com/training/>)

### **Third-PartyWeb Site References**

Third-party URLs are referenced in this document and provide additional, related information.

**Note –** Sun is not responsible for the availability of third-party web sites mentioned in this document. Sun does not endorse and is not responsible or liable for any content, advertising, products, or other materials that are available on or through such sites or resources. Sun will not be responsible or liable for any actual or alleged damage or loss caused or alleged to be caused by or in connection with use of or reliance on any such content, goods, or services that are available on or through such sites or resources.

# **Searching Sun Product Documentation**

Besides searching for Sun product documentation from the docs.sun.com web site, you can use a search engine of your choice by typing the following syntax in the search field:

*search-term* site:docs.sun.com

For example, to search for Directory Server, type the following:

"Directory Server" site:docs.sun.com

To include other Sun web sites in your search, such as java.sun.com, www.sun.com, and developers.sun.com, use sun.com in place of docs.sun.com in the search field.

# **SunWelcomes Your Comments**

Sun is interested in improving its documentation and welcomes your comments and suggestions. To share your comments, go to <http://docs.sun.com> and click Send Comments. In the online form, provide the full document title and part number. The part number is a 7-digit or 9-digit number that can be found on the book's title page or in the document's URL. For example, the part number of this book is 820-2759.

# <span id="page-16-0"></span>CHAP **CHAPTER 1**

# Compatibility Issues

This chapter covers features that have been deprecated or removed from Directory Server Enterprise Edition component products. This chapter also covers features that are susceptible to removal, and functionality that is susceptible to deprecation for Directory Server Enterprise Edition component products.

This chapter includes the following sections:

- "Platform Support" on page 17
- ["Administration Server and Console" on page 18](#page-17-0)
- ["Directory Server Changes" on page 19](#page-18-0)
- ["Directory Proxy Server Changes" on page 20](#page-19-0)
- ["Identity Synchronization for Windows Changes" on page 20](#page-19-0)
- ["Directory Server Resource Kit Changes" on page 20](#page-19-0)

Classifications of interface stability are provided per manual page entry in *Sun Java System Directory Server Enterprise Edition 6.3 Man Page Reference*.

# **Platform Support**

In future releases of Directory Server Enterprise Edition, support for Windows 2000, Red Hat Advanced Server 3.0, and J2SE platform 1.4 may be removed. Support for the native install package releases for platforms other than the Solaris operating system might be removed. Support for 32–bit versions of the software might be discontinued for some platforms. To be prepared, plan the transition to 64–bit versions of the software and to newer versions of the supported operating systems. See ["Operating System Requirements" on page 25](#page-24-0) for details of the newer versions of supported operating systems.

Directory Server Enterprise Edition 6.3 supports Logical Domains, (LDoms), on the SPARC platform for Solaris 10 Update 3 and later versions. For more information about LDoms, see the *Logical Domains (LDoms) 1.0.1 Administration Guide*.

#### <span id="page-17-0"></span>**System Virtualization Support**

System virtualization is a technology that enables multiple operating system (OS) instances to execute independently on shared hardware. Functionally, software deployed to an OS hosted in a virtualized environment is generally unaware that the underlying platform has been virtualized. Sun performs testing of its Sun Java System products on select system virtualization and OS combinations to help validate that the Sun Java System products continue to function on properly sized and configured virtualized environments as they do on non-virtualized systems. For information about Sun support for Sun Java System products in virtualized environments, see http://docs.sun.com/doc/820-4651.

For this release, Sun Microsystems supports any OS running on the VMware technology provided that the OS is already supported natively for the Directory Server Enterprise Edition 6.3 software. Sun Microsystems does not certify every combination of OS and hardware, but relies on the underlying VMware technology implementation. Full deployment of the Directory Server Enterprise Edition 6.3 software on the VMware technology is not recommended.

For details on supported hardware platforms for this release of Directory Server Enterprise Edition, see ["Hardware Requirements" on page 23.](#page-22-0)

For details on supported operating systems and OS versions for this release of Directory Server Enterprise Edition, see ["Operating System Requirements" on page 25.](#page-24-0)

### **Administration Server and Console**

Administration Server and the Java Swing-based Console used for remote graphical administration of Identity Synchronization for Windows may be replaced in a future release. Directory Service Control Center has been implemented to allow full browser-based service management, with easier configuration for access through a firewall.

**Note –** Directory Proxy Server and Directory Server already use Directory Service Control Center. *Directory Proxy Server and Directory Server no longer use the serverroot architecture, but instead the new administration framework.*

Directory Service Control Center is not yet supported with Identity Synchronization for Windows.

As a result, the following commands may not be included in a future release, even for Identity Synchronization for Windows:

- start-admin
- stop-admin
- startconsole

In addition, everything in o=NetscapeRoot, may change. In particular, o=NetscapeRoot might no longer be present. The serverroot architecture may be replaced by the new administration framework.

Furthermore, Directory Server chaining cannot be configured through Directory Service Control Center.

# <span id="page-18-0"></span>**Directory Server Changes**

The legacy command-line tools for managing Directory Server instances are deprecated.

The following tools might be removed from a future release.

- bak2db
- db2bak
- db2ldif
- ldif2db
- restart-slapd
- start-slapd
- stop-slapd

New command line tools, dsadm and dsconf, and other commands replace the functionality provided by the tools listed. See "Command Line Changes" in *Sun Java System Directory Server Enterprise Edition 6.3 Migration Guide* for details.

For a detailed discussion of administration related Directory Server changes, see Chapter 5, "Architectural Changes in Directory Server," in *Sun Java System Directory Server Enterprise Edition 6.3 Migration Guide*.

Before migrating a replicated server topology, review Chapter 4, "Migrating a Replicated Topology," in *Sun Java System Directory Server Enterprise Edition 6.3 Migration Guide*. Support for legacy replication with Directory Server 4 has been removed from this release. Sun Microsystems ended support for Directory Server 4 in January 2004.

When you create a Directory Server instance, password policy is configured initially backwards-compatible. After upgrading, you change the compatibility mode to enable richer password policy configuration. Directory Server manages the conversion. In a future release, the backwards-compatible password policy configuration might be removed.

Also, when you create a Directory Server instance, support for the modify DN operation is disabled. After upgrade all server instances in your replication topology, the modify DN operation can be replicated properly. At that point, you can enable support for the modify DN operation on each server instances. Use the dsconf set-server-prop moddn-enabled:on command for this purpose.

Directory Server chaining is deprecated and might be removed in a future release. Chaining is not configurable through Directory Service Control Center, nor is chaining configurable through the new command line tools. Most deployments enabled by chaining are now enabled using features of Directory Proxy Server. For example, data distribution, global account lockout across an entire replication topology, and merging directory information trees can be done with Directory Proxy Server. For legacy applications that continue to rely on chaining, you can

<span id="page-19-0"></span>configure the chained suffix plug-in with the ldapmodify command to set attributes for chaining. The attributes are listed in dse.  $ldif(4)$ .

Chapter 2, "Changes to the Plug-In API Since Directory Server 5.2," in *Sun Java System Directory Server Enterprise Edition 6.3 Developer's Guide* and Chapter 3, "Changes to the Plug-In API From Directory Server 4 to Directory Server 5.2," in *Sun Java System Directory Server Enterprise Edition 6.3 Developer's Guide* detail plug-in API changes. Interfaces identified there as deprecated might be removed in a future release.

# **Directory Proxy Server Changes**

To access Directory Proxy Server 6.0, 6.1 and 6.2 instances using the Directory Proxy Server 6.3 commands, no migration is required. All Directory Proxy Server 5.x instances need to be migrated before using with the Directory Proxy Server 6.3 commands. See Chapter 6, "Migrating Directory Proxy Server," in *Sun Java System Directory Server Enterprise Edition 6.3 Migration Guide* for details.

### **Identity Synchronization forWindows Changes**

The Identity Synchronization for Windows product is still at version 6.0.

Future releases of Identity Synchronization for Windows might discontinue support for all versions and service packs of Microsoft Windows NT. Microsoft ended support for Windows NT in June 2004.

Before upgrading Identity Synchronization for Windows, read Chapter 7, "Migrating Identity Synchronization for Windows," in *Sun Java System Directory Server Enterprise Edition 6.3 Migration Guide*.

# **Directory Server Resource Kit Changes**

["About Directory Server Resource Kit" on page 81](#page-80-0) explains what is provided in this release of Directory Server Resource Kit.

The LDAP utility manual pages on Sun Solaris systems do not document the version of the LDAP utilities ldapsearch, ldapmodify, ldapdelete, and ldapadd delivered with Directory Server Enterprise Edition. The commands might no longer be delivered separately on Solaris systems, but instead integrated with the commands provided by the operating system in a future version. See *Sun Java System Directory Server Enterprise Edition 6.3 Man Page Reference* for the manual pages for the LDAP client tools.

# **Directory Editor**

Directory Editor might be deprecated in a future release.

[Chapter 6, "Directory Editor Bugs Fixed and Known Problems,"](#page-74-0) explains more about this release of Directory Editor.

<span id="page-20-0"></span>**CHAPTER 2** 2

# Installation Notes

This chapter tells you where to download Directory Server Enterprise Edition software, and lists primary installation requirements.

This chapter includes the following sections:

- "Support Services and Licenses" on page 21
- ["What's New in Directory Server Enterprise Edition 6.3" on page 22](#page-21-0)
- ["Getting the Software" on page 23](#page-22-0)
- ["Hardware Requirements" on page 23](#page-22-0)
- ["Operating System Requirements" on page 25](#page-24-0)
- ["Software Dependency Requirements" on page 29](#page-28-0)
- ["Installation Privileges and Credentials" on page 33](#page-32-0)
- ["Installation Notes for Identity Synchronization for Windows" on page 36](#page-35-0)

# **Support Services and Licenses**

Before you start with the product installation, make sure you read the support and licensing information thoroughly.

#### **Support Services**

Sun Software Service Standard, Premium and Premium Plus plan offerings are available for Sun Java System Directory Server Enterprise Edition and can be purchased either through a Sun sales representative, an authorized Sun reseller, or online at

<http://www.sun.com/sales/index.jsp>. These service plans include telephone and online technical support, on-demand software updates, online system administration resources, support notification services and one-stop interoperability assistance (Premium and Premium Plus plans only). In addition, the Premium Plus plan features a customer advocate and a customer-focused support team.

For complete feature set information, visit: <http://www.sun.com/service/serviceplans/software/overview.xml> <span id="page-21-0"></span>You may access the service lists describing all Sun service program offerings at: <http://www.sun.com/servicelist>

#### **Licenses for Directory Server Enterprise Edition Managed Entries**

Licenses are provided based on the number of entries you plan to manage using Directory Server Enterprise Edition. After a license is provided, you can replicate the entries as many times as required to get maximum flexibility out of your directory implementation. The only condition is that you do not change any of the replicated entries and store all of the replicated entries on the same operating system. If the replicated entries are stored on any other operating system, you must purchase a license for those entries.

Previous Solaris licences provided 200,000 free entries for Directory Server. In this case, the licences covered only the core directory server component, not the other Directory Server Enterprise Edition components. You can still purchase an upgrade from core directory server component to full Directory Server Enterprise Edition. To get support for those 200,000 Directory Server entries, a Software Service Plan for Directory Server can be purchased. The Solaris Service Plan does not cover those entries.

You can review the latest license for a given version of a product before downloading it from [http://www.sun.com/software/products/directory\\_srvr\\_ee/get.jsp](http://www.sun.com/software/products/directory_srvr_ee/get.jsp).

# **What's New in Directory Server Enterprise Edition 6.3**

Directory Server Enterprise Edition 6.3 is a patch release that adds the following new features to the Directory Server Enterprise Edition 6.2 release:

- Improved performance for some specific deployments. For example, deletion of a suborganization is now faster after a restart of the Directory Server, (RFE 6522419).
- Support for the SuSE 10 operating system. See ["Operating System Requirements" on](#page-24-0) [page 25](#page-24-0) for details.
- Support for HP-UX 11.23 (PA-RISC). See ["Operating System Requirements" on page 25](#page-24-0) for details.
- Increased flexibility and security for deployments, with the Directory Service Control Center registry allowing port change and listening on addresses defined by an IP address.
- Reduced disk space used, by purging replication metadata using a new purge-csn option in the dsadm command.
- Improved interoperability with other products through the Directory Proxy Server, with improved LDAP control support.
- The Directory Proxy Server allows bind operations to multiple data sources including Active Directory and to Sun Java System Directory Server. Bad password attempts now block users from multiple data sources, increasing security.
- Install the zip distribution as any user on Windows.

# <span id="page-22-0"></span>**Getting the Software**

You can download Sun Java System Directory Server Enterprise Edition 6.3 software from the following location.

[http://www.sun.com/software/products/directory\\_srvr\\_ee/get.jsp](http://www.sun.com/software/products/directory_srvr_ee/get.jsp)

The download page serves as a starting point to direct you to the proper downloads depending on the distribution type you need to download. Directory Server Enterprise Edition 6.3 is available in the following distributions.

- Native package distribution
- Zip distribution

Identity Synchronization for Windows is not delivered in the Directory Server Enterprise Edition native package distribution.

Directory Server Enterprise Edition 6.3 is available in the following forms.

- Native patch patches to upgrade Directory Server Enterprise Edition 6.0, 6.1 and 6.2 native packages installed using the Java ES installer.
- Zip based distribution standalone delivery to install Directory Server Enterprise Edition 6.3 or upgrade Directory Server Enterprise Edition 6.0 and 6.1 and 6.2 zip installations.

**Note –** The patch release for native installations of Directory Server Enterprise Edition 6.3 on the Microsoft Windows platform is now available. You can download the Directory Server Enterprise Edition 6.3 patch for Windows and upgrade your Directory Server Enterprise Edition installation.

To apply the Directory Server Enterprise Edition 6.3 patch on the native installations on Windows, the minimum required Windows installer version is 3.1.

For information on patch numbers, see "Software Installation" in *Sun Java System Directory Server Enterprise Edition 6.3 Installation Guide*.

For the detailed information on what you need to install based on your current installation, refer to the "Installation Procedure Quick Reference" in *Sun Java System Directory Server Enterprise Edition 6.3 Installation Guide*.

# **Hardware Requirements**

This section covers hardware requirements for Directory Server Enterprise Edition component products.

- ["Directory Server Hardware Requirements" on page 24](#page-23-0)
- ["Directory Proxy Server Hardware Requirements" on page 24](#page-23-0)
- <span id="page-23-0"></span>■ ["Identity Synchronization for Windows Hardware Requirements" on page 25](#page-24-0)
- ["Directory Editor Hardware Requirements" on page 25](#page-24-0)

#### **Directory Server Hardware Requirements**

Directory Server software requires the following hardware.

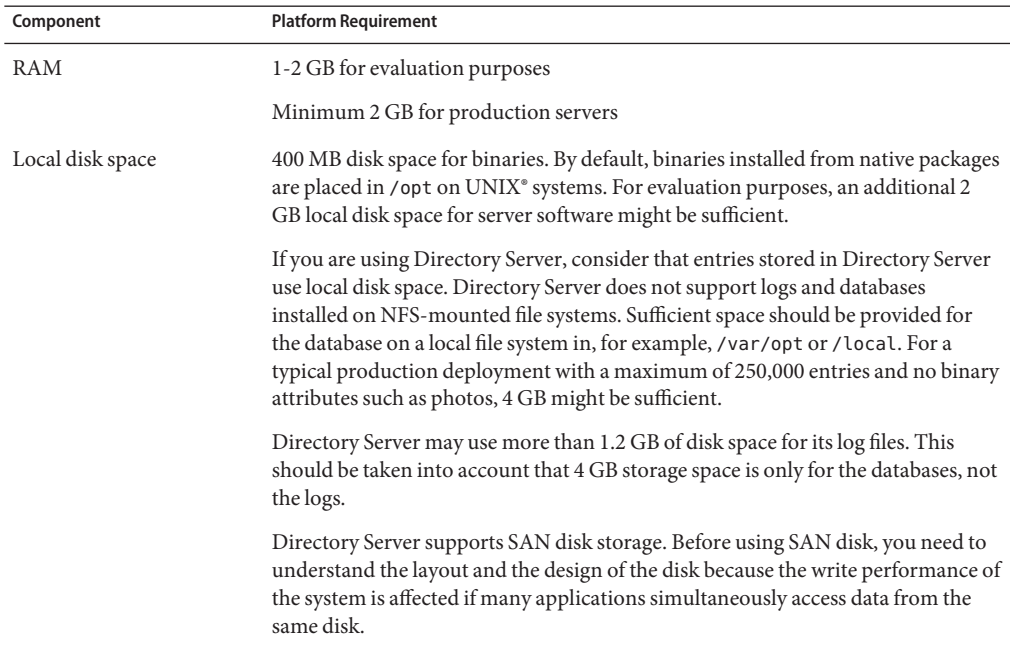

#### **Directory Proxy Server Hardware Requirements**

Directory Proxy Server software requires the following hardware.

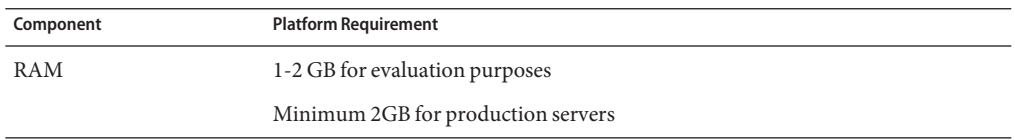

<span id="page-24-0"></span>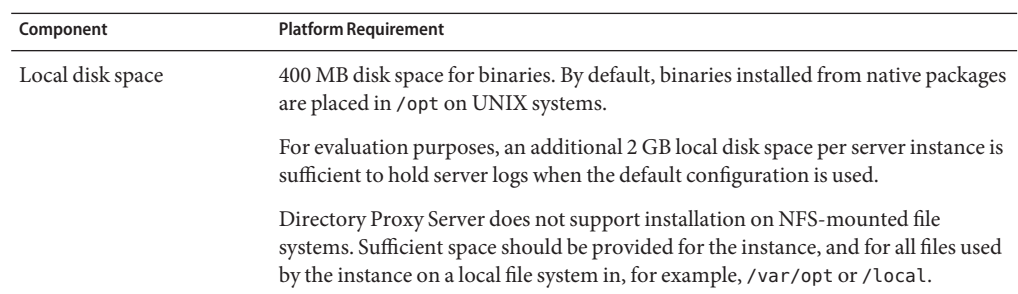

#### **Identity Synchronization forWindows Hardware Requirements**

Identity Synchronization for Windows software requires the following hardware.

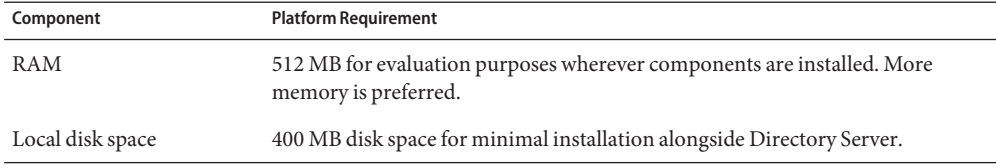

#### **Directory Editor Hardware Requirements**

Make sure you read [Chapter 6, "Directory Editor Bugs Fixed and Known Problems,"](#page-74-0) in these release notes before you install Directory Editor.

Also, see the Directory Editor documentation at [http://docs.sun.com/coll/DirEdit\\_05q1](http://docs.sun.com/coll/DirEdit_05q1) for details.

# **Operating System Requirements**

This section covers operating systems, patches and service packs required to support Directory Server Enterprise Edition component products.

### **Directory Server, Directory Proxy Server, and Directory Server Resource Kit Operating System Requirements**

Directory Server, Directory Proxy Server, and Directory Server Resource Kit share the same operating system requirements. The Directory Server Enterprise Edition software has been validated with full installations of the operating systems listed here, not with reduced "base", "End User", or "core" installations. Certain operating systems require additional service packs or patches as shown in the following table.

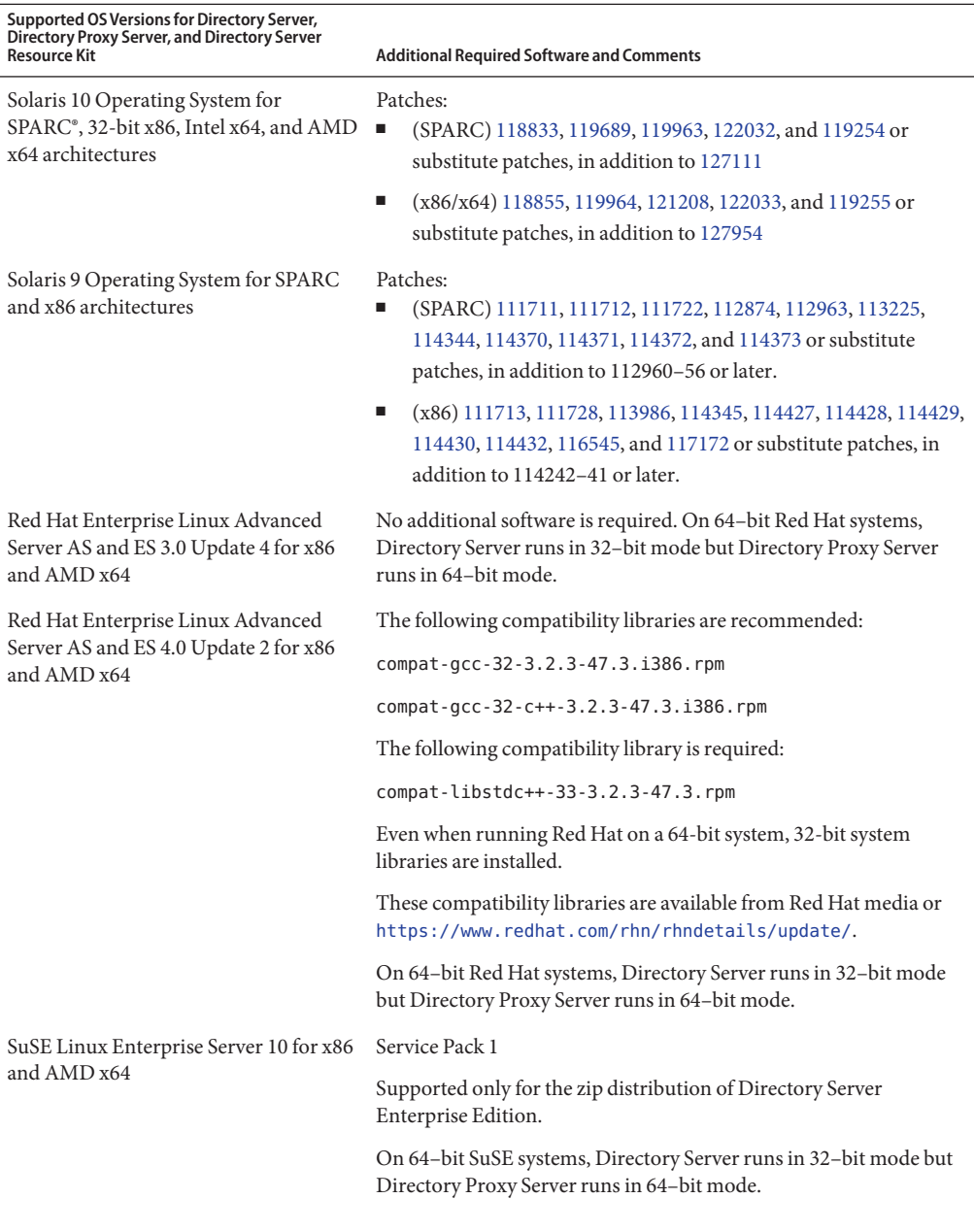

<span id="page-26-0"></span>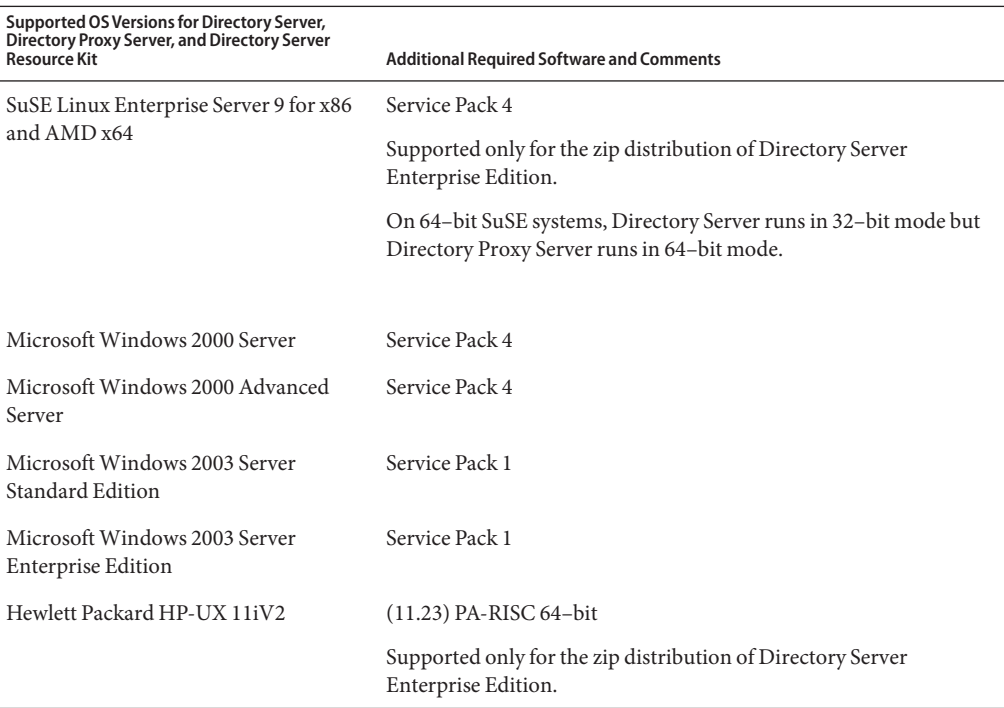

For all supported versions of Microsoft Windows, Directory Server and Directory Proxy Server run only in 32–bit mode, and the filesystem type must be NTFS.

To avoid downloading most individual patches, obtain Solaris patch clusters . To obtain Solaris patch clusters, follow these steps:

- 1. Go to the SunSolve patch page at <http://sunsolve.sun.com/pub-cgi/show.pl?target=patchpage>.
- 2. Click the Recommended Patch Clusters link.
- 3. Download the patch cluster for your Solaris OS and Java ES versions.

Note that installations on SuSE Linux Enterprise Server require you to reset several Java environment variables. See *Sun Java System Directory Server Enterprise Edition 6.3 Installation Guide* for more details.

#### **Identity Synchronization forWindows Operating System Requirements**

Identity Synchronization for Windows components run on the operating system versions listed here. Certain operating systems require additional service packs or patches as shown in the following tables.

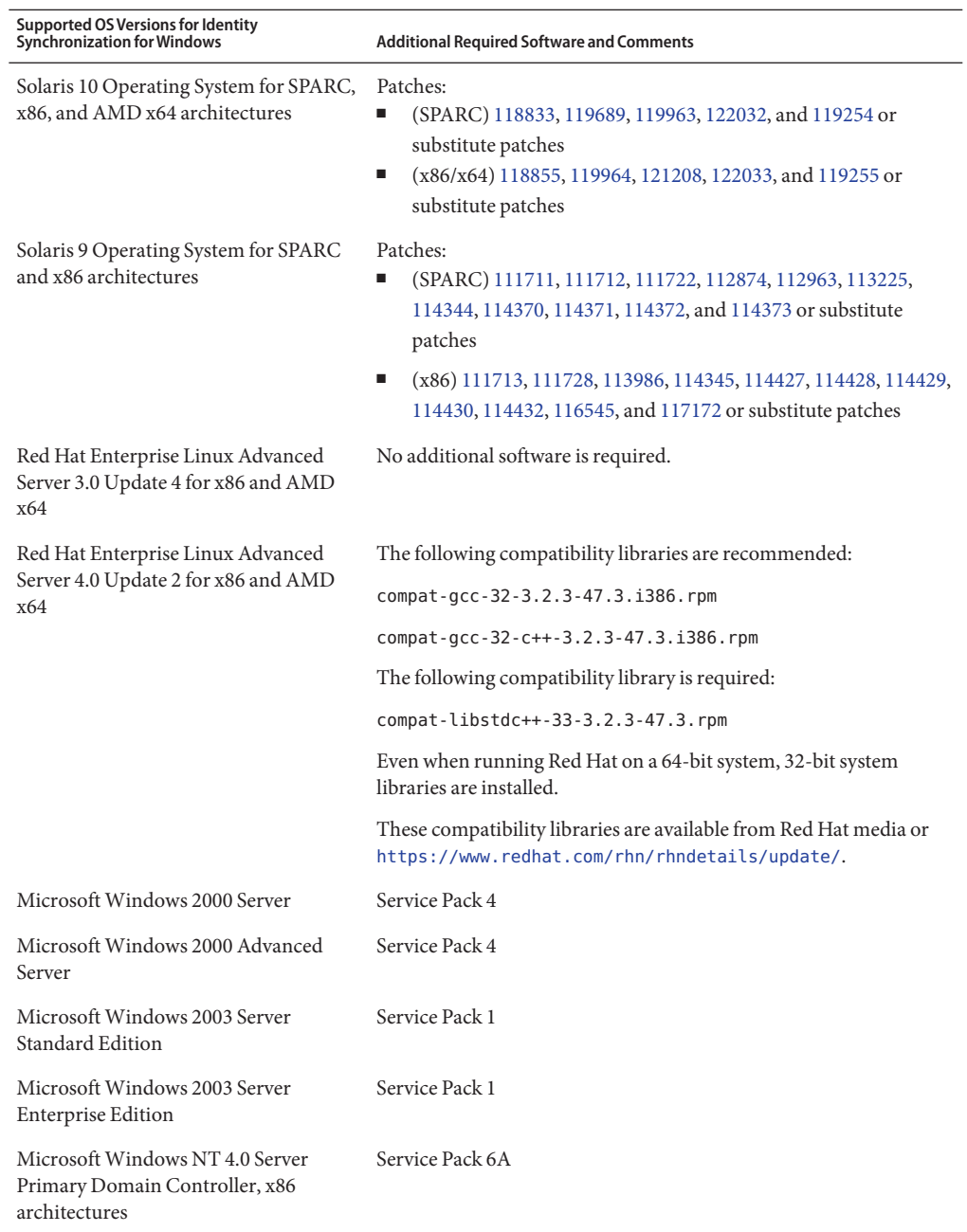

<span id="page-28-0"></span>**Note –** Identity Synchronization for Windows is not supported on SuSE or HP-UX systems.

#### **Directory Editor Operating System Requirements**

Make sure you read [Chapter 6, "Directory Editor Bugs Fixed and Known Problems,"](#page-74-0) in these release notes before you install Directory Editor.

Also, see the Directory Editor documentation at [http://docs.sun.com/coll/DirEdit\\_05q1](http://docs.sun.com/coll/DirEdit_05q1) for details.

# **Software Dependency Requirements**

Directory Server relies on the Network Security Services, NSS, layer for cryptographic algorithms. NSS has been validated to work with the Sun cryptographic framework provided on Solaris 10 systems, which supports cryptographic acceleration devices.

On Microsoft Windows systems, Directory Server requires ActivePerl software to use account activation and manual schema replication commands. Directory Server Enterprise Edition does not provide ActivePerl. The dependency concerns the following commands.

- $\blacksquare$  ns-accountstatus(1M)
- ns-activate(1M)
- $ns$ -inactivate $(1M)$
- schema  $push(1M)$

On Microsoft Windows systems, you must disable the pop-up blocker to make Directory Service Control Center work properly.

The Directory Service Control Center supports the following application servers:

- Sun Java System Application Server 8.2.
- Tomcat 5.5

For more information, see "Installing Directory Service Control Center From Zip Distribution" in *Sun Java System Directory Server Enterprise Edition 6.3 Installation Guide*.

Directory Proxy Server requires a Java runtime environment, JRE, version of at least 1.5.0\_09 on Solaris, Red Hat and Windows systems. The zip distribution installs JRE. When you install from the zip distribution with the JAVA\_HOME environment variable set, the Java runtime environment specified by JAVA\_HOME is used. Ensure that the JAVA\_HOME environment variable is set to use the Java 5 runtime environment, (Java 1.5). The Directory Proxy Server may hang on some systems when running in a Java 6 runtime environment, (Java 1.6).

Directory Proxy Server will work with any LDAPv3 compliant directory servers, but it is tested only with Sun Java System Directory Server.

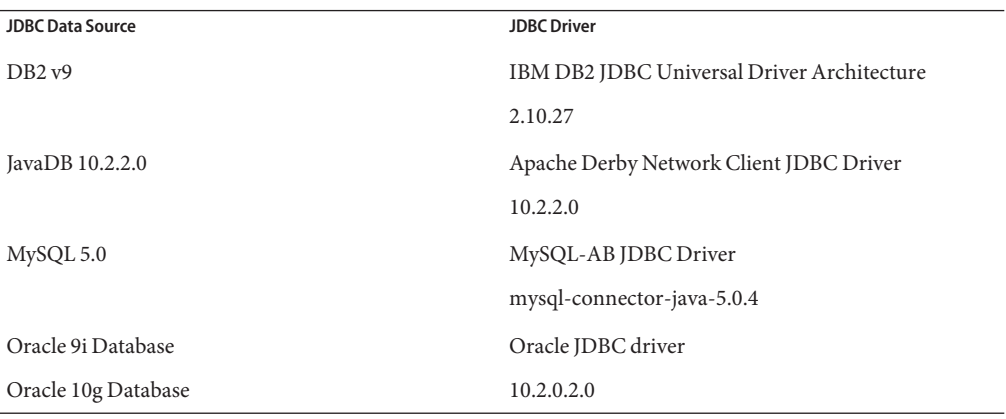

For virtualization, Directory Proxy Server has been validated with the following JDBC data sources, using the drivers mentioned below. Though Directory Proxy Server works with all the JDBC 3 compliant drivers.

On Microsoft Windows systems, the dsee deploy command cannot properly register software with the Common Agent Container, cacao, when you run the command from an MKS shell. This can occur when your MKS PATH does not include the *system-drive:*\system32 folder. Alternatively, run the command on the Microsoft Windows native command line.

On Solaris 10, rc.scripts are deprecated so commands like dsadm autostart are not supported. Instead use Solaris 10 Service Management Facility (SMF) to handle these types of requests. For example, dsadm enable-service. For more information on SMF, see the Solaris operating system documentation.

<span id="page-30-0"></span>Before you can install Identity Synchronization for Windows, you must install the prerequisite Sun Java System software components, including JRE and Message Queue.

■ No JRE is provided with Identity Synchronization for Windows.

Identity Synchronization for Windows installer requires J2SE or JRE 1.5.0\_09.

Identity Synchronization for Windows requires JRE 1.5.0\_09 on Windows NT.

■ The Identity Synchronization for Windows bundle for this release includes Message Queue 3.6 with a license restricted in the context of Directory Server Enterprise Edition.

When installing Identity Synchronization for Windows, you must specify the path to the version of Message Queue to use. The Identity Synchronization for Windows installation program then installs a required broker into Message Queue, so that Identity Synchronization for Windows can use Message Queue for synchronization.

*On Windows systems, Identity Synchronization for Windows supports only Message Queue 3.6.* You therefore install Message Queue 3.6 provided with the Identity Synchronization for Windows bundle.

Message Queue 3.7 is, however, installed as a Java Enterprise System shared component. On Windows systems by default you can therefore end up with both Message Queue 3.6 and Message Queue 3.7 installed. If you install Java Enterprise System components alongside Identity Synchronization for Windows on a Windows system, be sure Message Queue 3.7 is not selected.

On Windows systems, the JRE installed with Console and Administration Server does not include fixes for daylight savings time changes. You must apply fixes for daylight savings time changes after installation. To fix the JRE, use the tzupdater tool, described at [http://java.sun.com/javase/tzupdater\\_README.html](http://java.sun.com/javase/tzupdater_README.html). The JRE to fix is found after installation under *ServerRoot*/bin/base/jre/ where you installed the Console and Administration Server.

# **Identity Synchronization forWindows Requirements in a Firewall Environment**

You can run Identity Synchronization for Windows in a firewall environment. The following sections list the server ports that you must expose through the firewall.

# **Message Queue Requirements**

By default, Message Queue uses dynamic ports for all services except for its port mapper. To access the Message Queue broker through a firewall, the broker should use fixed ports for all services.

After installing the core, you must set the imq.<service\_name>.<protocol\_type>.port broker configuration properties. Specifically, you must set the imq.ssljms.tls.port option. Refer to the Message Queue documentation for more information.

#### <span id="page-31-0"></span>**Installer Requirements**

The Identity Synchronization for Windows installer must be able to communicate with the Directory Server acting as the configuration directory.

- If you are installing an Active Directory connector, the installer must be able to contact Active Directory's LDAP port, 389.
- If you are installing a Directory Server connector or a Directory Server plug-in (subcomponent), the installer must be able to contact the Directory Server LDAP port, default 389.

#### **Core Component Requirements**

The Message Queue, system manager, and command line interface must be able to reach the Directory Server where the Identity Synchronization for Windows configuration is stored.

#### **Console Requirements**

The Identity Synchronization for Windows console must be able to reach the following:

- Active Directory over LDAP, port 389, or LDAPS, port 636
- Active Directory Global Catalog over LDAP, port 3268, or LDAPS, port 3269
- Each Directory Server over LDAP or LDAPS
- Administration Server
- Message Queue

#### **Connector Requirements**

All connectors must be able to communicate with Message Queue.

In addition, the following connector requirements must be met.

- The Active Directory connector must be able to access the Active Directory Domain Controller over LDAP, port 389, or LDAPS, port 636.
- The Directory Server connector must be able to access Directory Server instances over LDAP, default port 389, or LDAPS, default port 636.

#### **Directory Server Plug-in Requirements in a Firewall Environment**

Each Directory Server plug-in must be able to reach the Directory Server connector's server port, which was chosen when the connector was installed. Plug-ins that run in Directory Server Master replicas must be able to connect to Active Directory's LDAP, port 389, or LDAPS, port 636. The plug-ins that run in other Directory Server replicas must be able to reach the master Directory Server LDAP and LDAPS ports.

#### **Supported Browsers for Directory Service Control Center**

The following table displays the browsers for each operating system that supports Directory Service Control Center.

<span id="page-32-0"></span>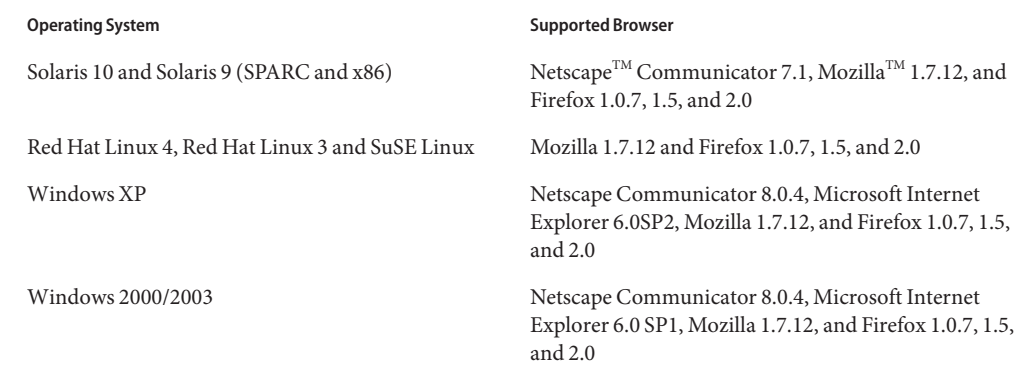

# **Installation Privileges and Credentials**

This section covers privileges or credentials required for installation of Directory Server Enterprise Edition component products.

- "Directory Server, Directory Proxy Server, Directory Service Control Center, and Directory Server Resource Kit Privileges" on page 33
- ["Identity Synchronization for Windows Installation Privileges and Credentials" on page 36](#page-35-0)

### **Directory Server, Directory Proxy Server, Directory Service Control Center, and Directory Server Resource Kit Privileges**

You must have the following privileges when installing Directory Server, Directory Proxy Server, or Directory Service Control Center from the Java Enterprise System native package based distribution.

- On Solaris and Red Hat systems, you must install as root.
- On Windows systems, you must install as Administrator.

You can install Directory Server, Directory Proxy Server, and Directory Server Resource Kit from the zip distribution without special privileges. See the *Sun Java System Directory Server Enterprise Edition 6.3 Installation Guide* for details.

# **Before You Upgrade**

You must consider the following points before applying the Directory Server Enterprise Edition 6.3 patch.

■ Native package based distribution. All Directory Server and Directory Proxy Server instances, including the DSCC registry, must be stopped before the Directory Server Enterprise Edition 6.3 patch is applied.

If you apply the patch without stopping the server instances, the instances might crash the next time you restart them.

**Note –** On Windows, the following dsadm command fails to stop the DSCC registry.

dsadm.exe stop C:\Program Files\Sun\JavaES5\DSEE\var\dscc6\dcc\ads

As a workaround, kill the bin\_slapd.exe process using Task Manager and login as Administrator. You can now start and stop the DSCC registry successfully. The owner of the DSCC registry remains the same, that is, SYSTEM.

For native package based distribution: after applying patches to upgrade Directory Server Enterprise Edition, you must restart Sun Web Console using the following command:

```
# smcwebserver restart
```
To use the localized console, apply the Directory Server Enterprise Edition 6.3 patch before the Directory Server Enterprise Edition 6.3 localized patch. Then run the following commands in the specified order.

```
# dsccsetup console-unreg
```

```
# dsccsetup console-reg
```
For more information, see bug 6583131 in ["Known Directory Server Issues in 6.3" on](#page-40-0) [page 41.](#page-40-0)

- Zip based distribution. All Directory Server and Directory Proxy Server instances must be stopped before the Directory Server Enterprise Edition 6.3 zip distribution is applied on top of one of the applicable zip installations:
	- Directory Server Enterprise Edition 6.0
	- Directory Server Enterprise Edition 6.1
	- Directory Server Enterprise Edition 6.2

This check is done by the dsee deploy command itself, but is not performed on the Microsoft Windows 2000 platform. For more information, see 6660462 in ["Known](#page-40-0) [Directory Server Issues in 6.3" on page 41.](#page-40-0)

If you apply the patch without stopping the server instances, the instances might crash the next time you restart them.

Note that the patchzip is not applied to the Directory Service Control Center until you undeploy and then redeploy the WAR file. This requirement is related to bug 6583131 in ["Known Directory Server Issues in 6.3" on page 41.](#page-40-0)

#### **Upgrading Directory Server Enterprise Edition Native Distribution to version 6.3 onWindows**

This section contains the procedure to upgrade the Directory Server Enterprise Edition native distribution to version 6.3 on Windows and to downgrade to the previous version.

# **To Upgrade Directory Server Enterprise Edition Native Distribution to version 6.3 onWindows**

- **Upgrade Common Agent Container patch to the latest version using the following steps. 1**
	- **a. Download the patch [126183–07](http://sunsolve.sun.com/search/document.do?assetkey=1-21-126183-07) and check instructions in the patch** README**.**
	- **b. Run the following commands in the same order as listed below:**

cacaoadm prepare-uninstall 126183–07.exe *cacao-install-path*\share\cacao\_2\configure.bat *cacao-install-path*\share\cacao\_2\bin\cacaoadm rebuild-dependencies

- **Upgrade the Directory Server Enterprise Edition installation to version 6.3. 2**
	- **a. Stop all the running Directory Server and Directory Proxy Server instances.**
	- **b. Stop the DSCC registry.**
	- **c. Add patch 125311–07.**
	- **d. Run the following commands:**

dsccsetup console-unreg dsccsetup console-reg

- **e. StartWeb console and Common Agent Container.**
- **f. Start the DSCC registry.**
- For more information, see *Sun Java System Directory Server Enterprise Edition 6.3 Installation Guide* **See Also**

# **Downgrading the Directory Server Enterprise Edition 6.3 Native Distribution onWindows**

General information about the downgrade process can be found at Chapter 2, "Uninstalling Directory Server Enterprise Edition 6.3," in *Sun Java System Directory Server Enterprise Edition 6.3 Installation Guide*. More precisely, to downgrade the Directory Server Enterprise Edition 6.3 native distribution on Windows, apply the following steps:

- **Downgrade the Directory Server Enterprise Edition 6.3 installation. 1**
	- **a. Stop all the running Directory Server and Directory Proxy Server instances.**
- <span id="page-35-0"></span>**b. Dismantle DSCC with the** dsccsetup dismantle **command.**
- **c. Double-click** Uninstall\_125311-07.bat **to remove the patch.The** Uninstall\_125311-07.bat **file is stored in the folder where the patch is saved.**
- **Downgrade Common Agent Container. See the uninstallation steps in the** 126183-07 **patch** README**. 2**
	- **a. Run the** cacaoadm prepare-uninstall **command.**
	- **b. Double-click** Uninstall\_126183-07.bat **to remove the patch.**

#### **Identity Synchronization forWindows Installation Privileges and Credentials**

To install Identity Synchronization for Windows, you must provide credentials for the following.

- Configuration Directory Server.
- Directory Server being synchronized.
- Active Directory.

See "Installing Core" in *Sun Java System Directory Server Enterprise Edition 6.3 Installation Guide* for details.

In addition, you must have the following privileges to install Identity Synchronization for Windows.

- On Solaris and Red Hat systems, you must install as root.
- On Windows systems, you must install as Administrator.

**Note –** When you enter passwords by using the text-based installer, the program automatically masks the passwords so passwords are not echoed in the clear. The text-based installer is supported on Solaris and Red Hat systems only.

#### **Installation Notes for Identity Synchronization forWindows**

Before installing fresh bits of Identity Synchronization for Windows, be sure to read Chapter 4, "Preparing for Installation," in *Sun Java System Directory Server Enterprise Edition 6.3 Installation Guide*.

#### **UsingWindows 2003 Server and Identity Synchronization forWindows**

On Windows 2003 Server, the default password policy enforces strict passwords, which is not the default password policy on Windows 2000.
## **CHAPTER 3** 3

## Directory Server Bugs Fixed and Known Problems

This chapter contains important, product-specific information available at the time of release of Directory Server.

This chapter includes the following sections:

- "Bugs Fixed in Directory Server 6.3" on page 37
- ["Known Problems and Limitations in Directory Server" on page 39](#page-38-0)

## **Bugs Fixed in Directory Server 6.3**

This section lists the bugs fixed since the last release of Directory Server.

6642430 Importing large ldif files using db2ldif results in corrupted index files. Database corruption is seen as zeroed pages within the Sleepycat database files.

> This bug fix prevents new corruptions, but does not prevent corruptions that have already occurred. If you find corrupted index files, upgrade to the latest version of Directory Server and reinitialize your database to take advantage of this bug fix and to prevent future corruptions.

- 6547406 The output of dpconf help-properties is not localized.
- 6541523 The dsconf command in Directory Server allows you to set the repl-accept-client-update-enabled property to 'off'. If you use the dsconf command to configure an instance of Directory Server 6.0, the 'off' value is rejected and a message asks you to upgrade your version of Directory Server.
- 6533281 Idle connections are not closed until there is some network activity.

The idle timeout is now always correctly computed.

6634117 The Directory Server dumps core when the amadmin command (for Access Manager 6.3 with 119465-11 and 119466-11) is run to update the directory.

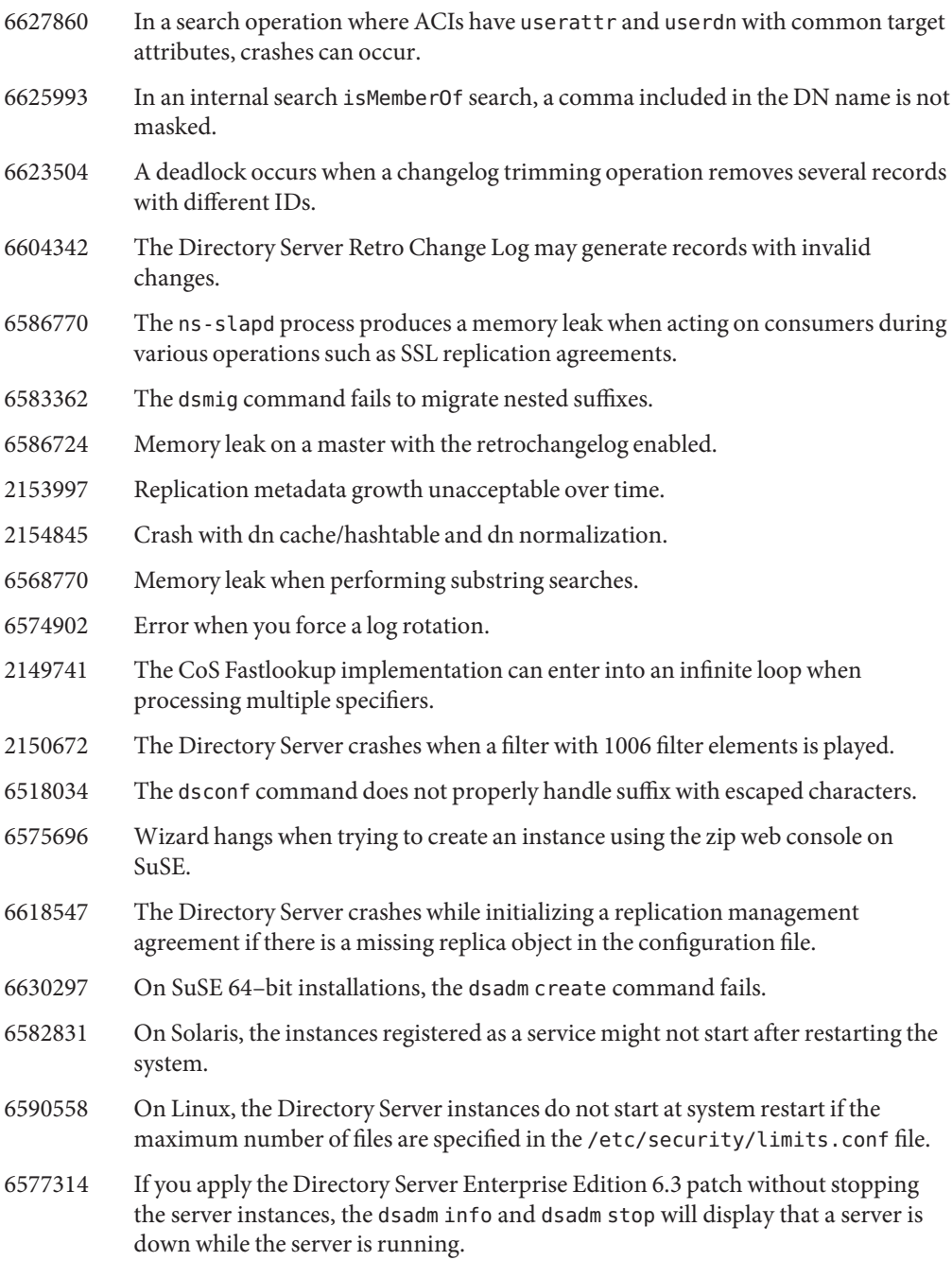

<span id="page-38-0"></span>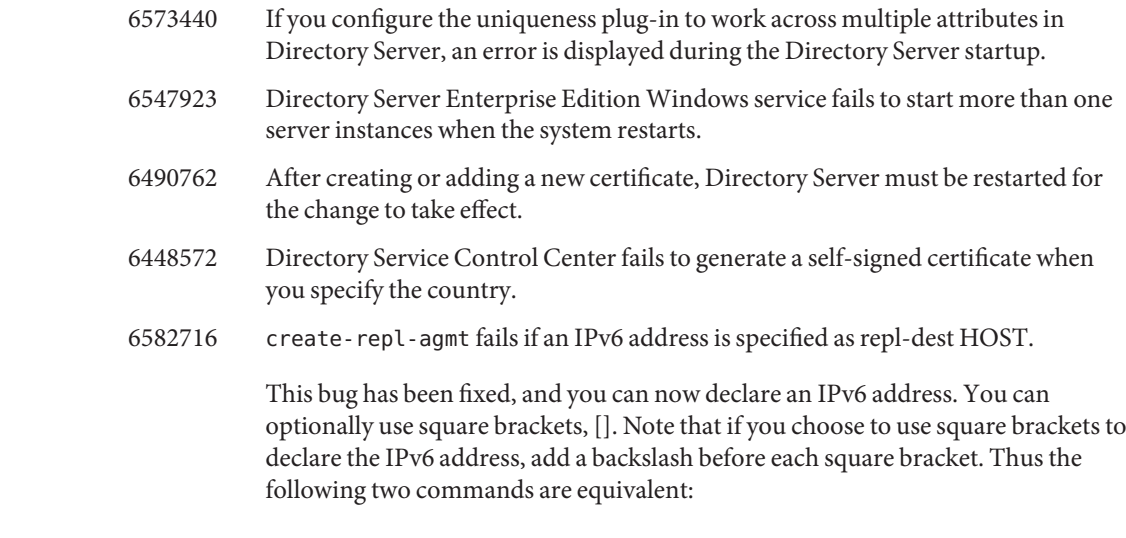

dsconf create-repl-agmt -p 5566 dc=com 1234:123d:aeff:9dc9:222:4fff:fe3a:5bb2:5389

dsconf create-repl-agmt -p 5566 dc=com \[1234:123d:aeff:9dc9:222:4fff:fe3a:5bb2\]:5389

## **Known Problems and Limitations in Directory Server**

This section lists known problems and limitations at the time of release.

#### **Directory Server Limitations**

Do not change file permissions by hand.

Changes to file permissions for installed Directory Server Enterprise Edition product files can in some cases prevent the software from operating properly. Only change file permissions when following instructions in the product documentation, or following instructions from Sun support.

To workaround this limitation, install products and create server instances as a user having appropriate user and group permissions.

Do not replicate the cn=changelog suffix.

Although nothing prevents you from setting up replication for the cn=changelog suffix, doing so can interfere with replication. Do not replicate the cn=changelog suffix. The cn=changelog suffix is created by the retro changelog plug-in.

Database cache may be outdated after failover on Sun Cluster.

The Directory Server supports Sun Cluster 3.2. When Directory Server runs on Sun Cluster, and nsslapd-db-home-directory is set to use a directory that is not shared, multiple instances share database cache files. After a failover, the Directory Server instance on the new node uses its potentially outdated database cache files.

To work around this limitation, either use a directory for nsslapd-db-home-directory that is shared, or systematically remove the files under nsslapd-db-home-directory at Directory Server startup.

The wrong SASL library is loaded when LD\_LIBRARY\_PATH contains /usr/lib. When LD\_LIBRARY\_PATH contains /usr/lib, the wrong SASL library is used, causing the dsadm command to fail after installation.

Use the LDAP replace operation to change cn=config attributes.

An LDAP modify operation on cn=config can only use the replace sub-operation. Any attempt to add or delete an attribute will be rejected with DSA is unwilling to perform, error 53. While Directory Server 5 accepted adding or deleting an attribute or attribute value, the update was applied to the dse.ldif file without any value validation, and the DSA internal state was not updated until the DSA was stopped and started.

**Note –** The cn=config configuration interface is deprecated. Where possible use the dsconf command instead.

To work around this limitation, the LDAP modify replace sub-operation can be substituted for the add or delete sub-operation. No loss in functionality occurs. Furthermore, the state of the DSA configuration is more predictable following the change.

On Windows systems, Directory Server does not allow Start TLS by default. This issue affects server instances on Windows systems only. This issue is due to performance on Windows systems when Start TLS is used.

To work around this issue, consider using the -P option with the dsconf command to connect using the SSL port directly. Alternatively, if your network connection is already secured, consider using the -e option with the dsconf command. The option lets you connect to the standard port without requesting a secure connection.

Replication update vectors may reference retired servers.

After you remove a replicated Directory Server instance from a replication topology, replication update vectors can continue to maintain references to the instance. As a result, you might encounter referrals to instances that no longer exist.

The Common Agent Container is not started at boot time.

To work around this issue when installing from native packages, use the cacaoadm enable command as root.

To work around this issue on Windows, choose Log On from the properties of Common Agent Container service, enter the password of the user running the service, and press Apply. If you have not already done this setting, you will receive a message stating that the account user name has been granted the Log On As A Service right.

max-thread-per-connection-count is not useful on Windows systems.

The Directory Server configuration property max-thread-per-connection-count does not apply for Windows systems.

A Microsoft Windows bug shows service startup type as disabled.

A [Microsoft Windows 2000 Standard Edition bug](http://support.microsoft.com/kb/287516/en-us)

(<http://support.microsoft.com/kb/287516/en-us>) causes the Directory Server service to appear as disabled after the service has been deleted from Microsoft Management Console.

Console does not allow administrator login on Windows XP

Console does not allow administrator to logon to the server running Windows XP.

As a workaround to this problem, the guest account must be disabled and the registry key HKEY\_LOCAL\_MACHINE\SYSTEM\CurrentControlSet\Control\Lsa\ForceGuest must be set to 0.

Changing Index Configurations on the Fly

If you change an index configuration for an attribute, all searches that include that attribute as a filter are treated as not indexed. To ensure that searches including that attribute are properly processed, use the dsadm reindex or dsconf reindex commands to regenerate existing indexes every time you change an index configuration for an attribute. See Chapter 13, "Directory Server Indexing," in *Sun Java System Directory Server Enterprise Edition 6.3 Administration Guide* for details.

## **Known Directory Server Issues in 6.3**

This section lists the known issues that are found at the time of Directory Server 6.3 release.

6583131 The Directory Service Control Center is not patched correctly after applying the 6.3 patch releases. To use a localized Directory Service Control Center, apply the Directory Server Enterprise Edition 6.3 patch before the Directory Server

Enterprise Edition 6.3 localized patch, then run the following commands in the specified order.

#### # **dsccsetup console-unreg**

#### # **dsccsetup console-reg**

There is no need to run the dsccsetup console-unreg and console reg commands if you apply the Directory Server Enterprise Edition 6.3 localized patch before the Directory Server Enterprise Edition 6.3 patch.

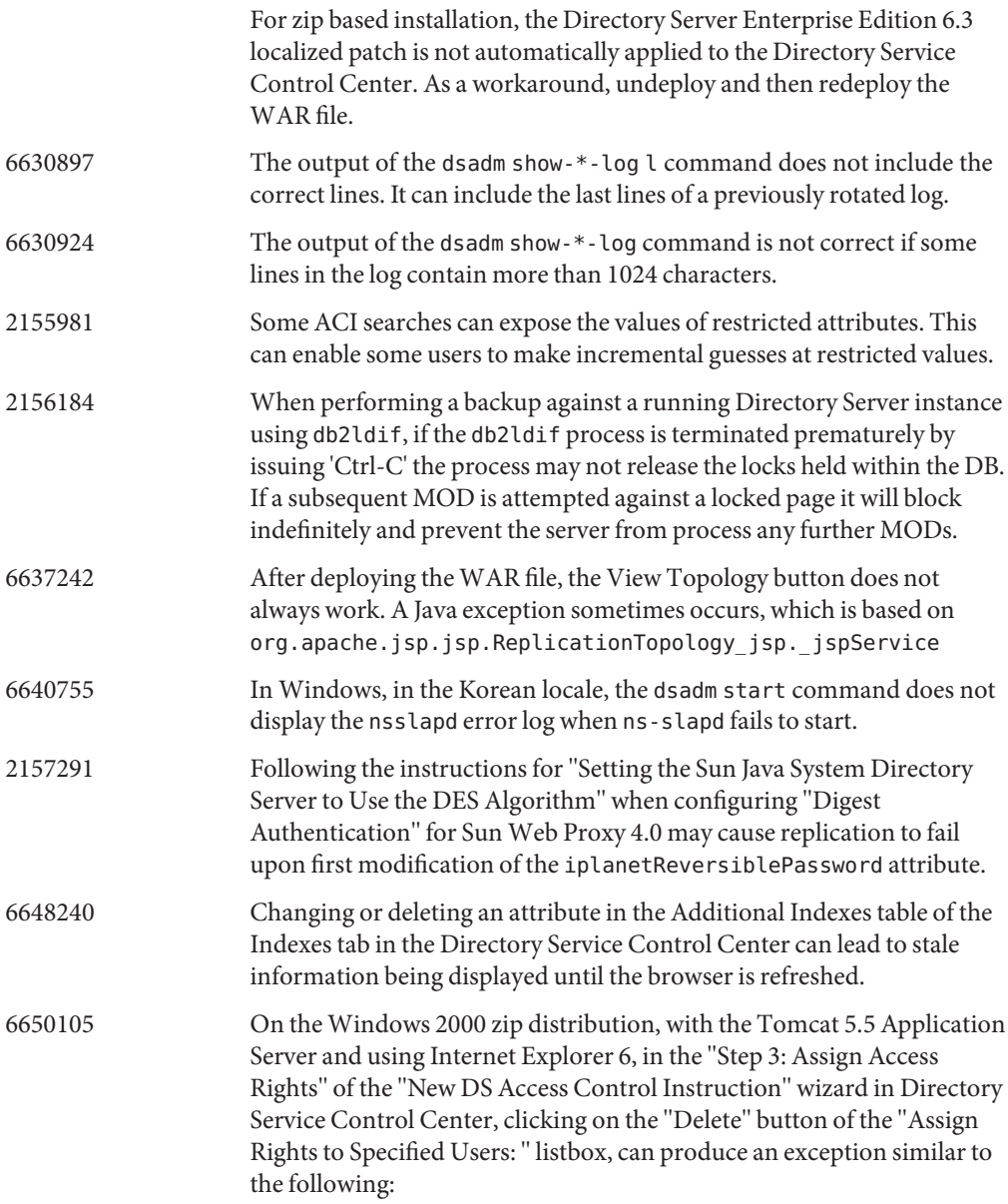

The following error has occurred: Handler method "handleAssignACIToDeleteButtonRequest" not implemented, or has wrong method signature Show Details Hide Details

```
com.iplanet.jato.command.CommandException: Handler method
```
"handleAssignACIToDeleteButtonRequest" not implemented, or has wrong method signature

com.iplanet.jato.view.command.DefaultRequestHandlingCommand.execute

```
(DefaultRequestHandlingCommand.java:167)
```
com.iplanet.jato.view.RequestHandlingViewBase.handleRequest

(RequestHandlingViewBase.java:308)

com.iplanet.jato.view.ViewBeanBase.dispatchInvocation(ViewBeanBase.java:802)

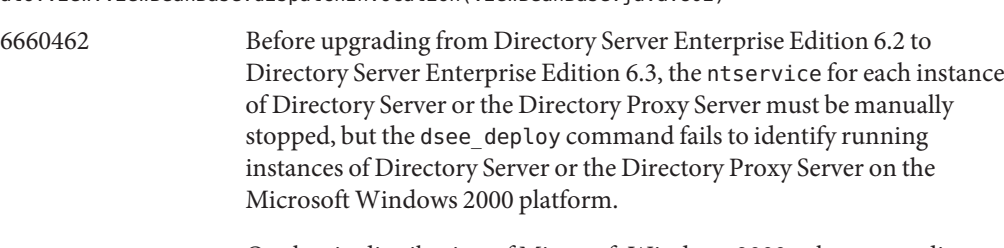

On the zip distribution of Microsoft Windows 2000, when upgrading, the dsee deploy command can fail. The error message is as follows:

error: cannot delete old C:/local/upg6263/./dsee6/lib/bin/dsee\_ntservice.exe

This indicates that an instance of the Directory Server or the Directory Proxy Server is still running. To stop the instance or instances, in Microsoft Windows 2000, select on Start > Settings > Control Panel, and choose Adminstrative Tools, then Services. For each service of the Directory Server or the Directory Proxy Server displayed in the right column, right click the instance and select Stop.

- 6663685 In the Directory Service Control Center, the Copy Suffix Configuration operation can produce erroneous pop-up windows.
- 6559825 If you modify the port number using DSCC on a server that has replicated suffixes, problems arise when setting replication agreement between servers.
- 6634397 For servers registered in DSCC as listening on all interfaces (0.0.0.0), attempting to use dsconf to modify the listen-address of the servers results in DSCC errors.

To have SSL port only and secure-listen-address setup with Directory Server Enterprise Edition 6.3, use this workaround:

1. Unregister the server from DSCC:

**dsccreg remove-server /local/***myserver*

2. Disable the LDAP port:

**dsconf set-server-prop ldap-port:disabled**

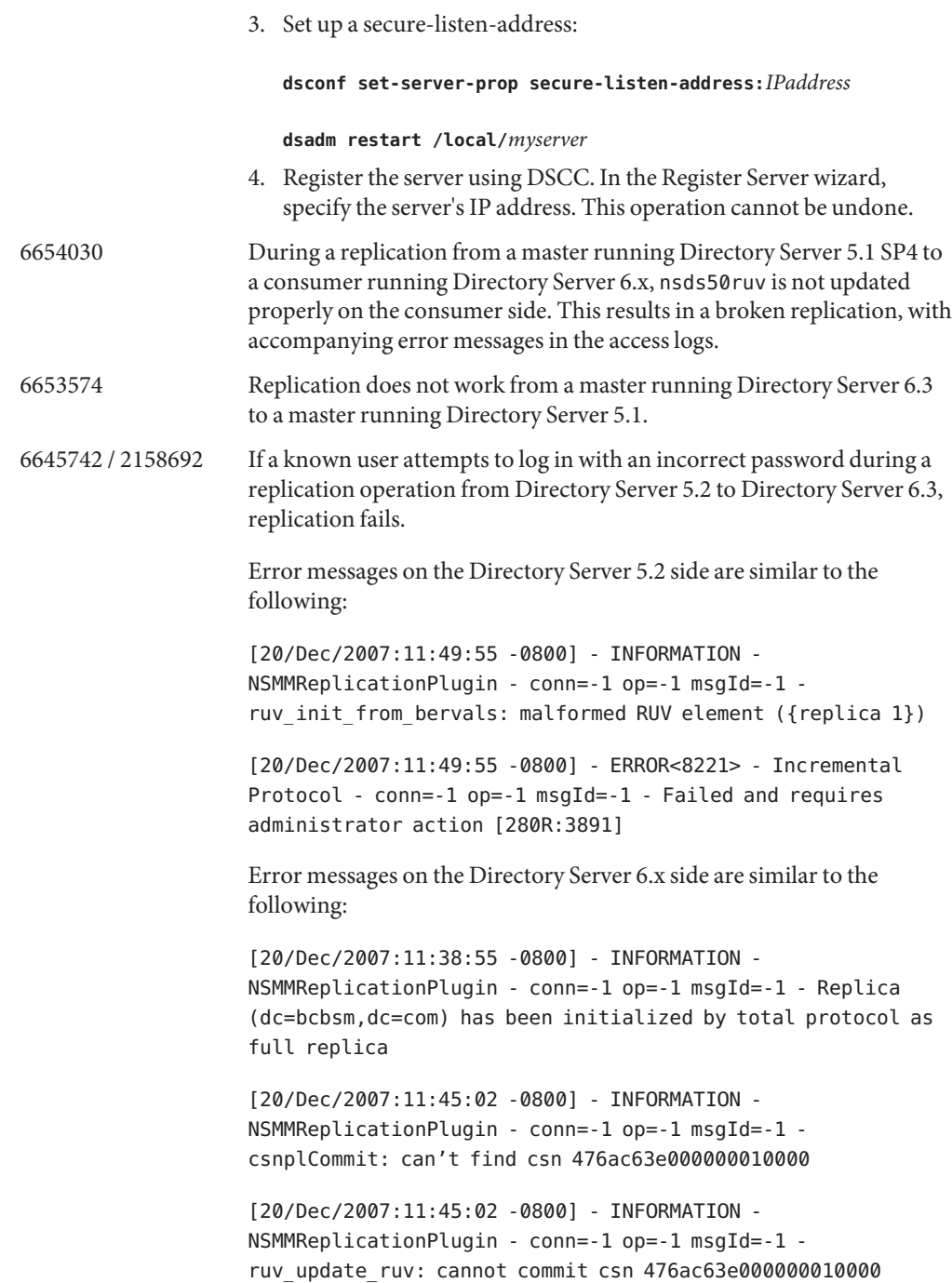

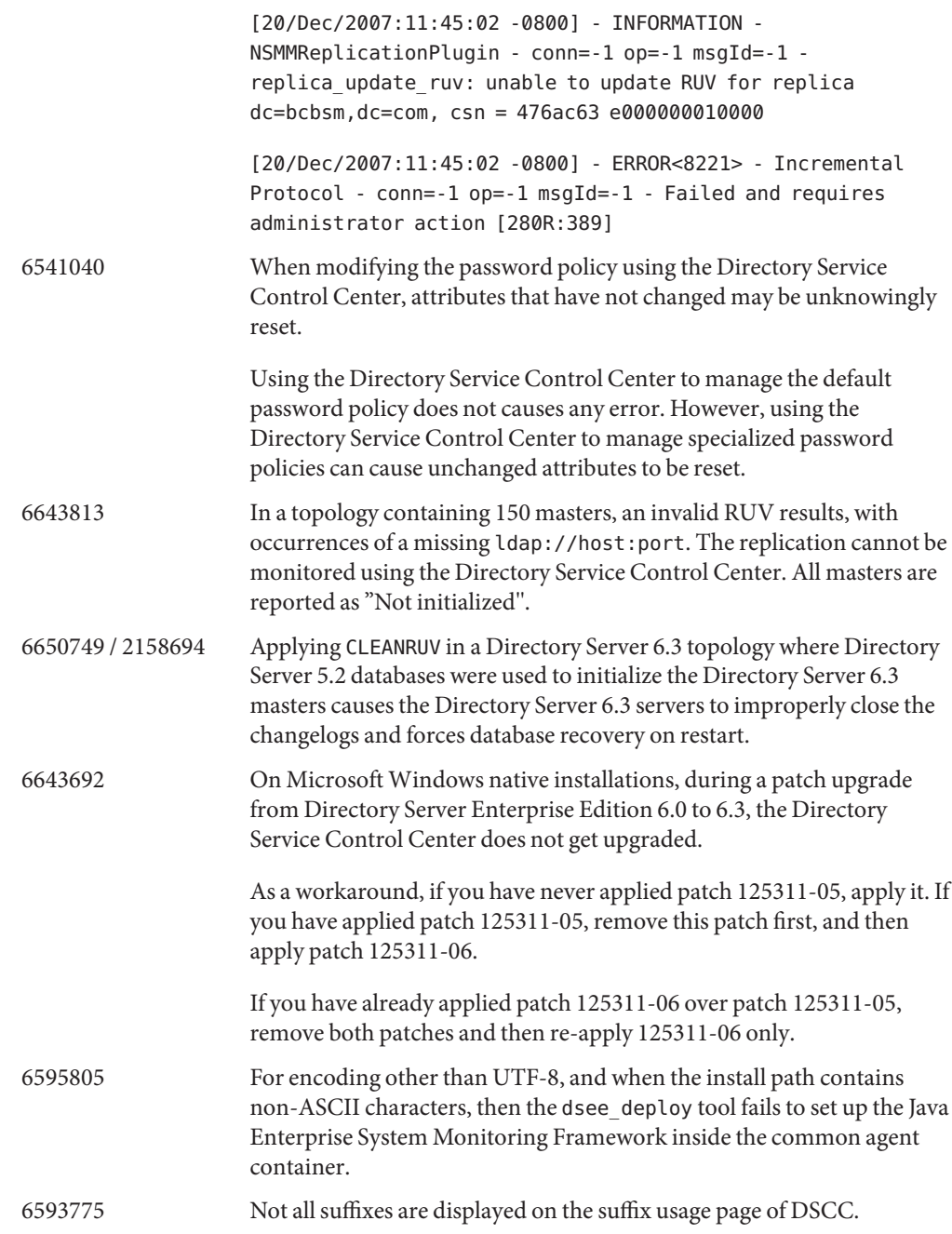

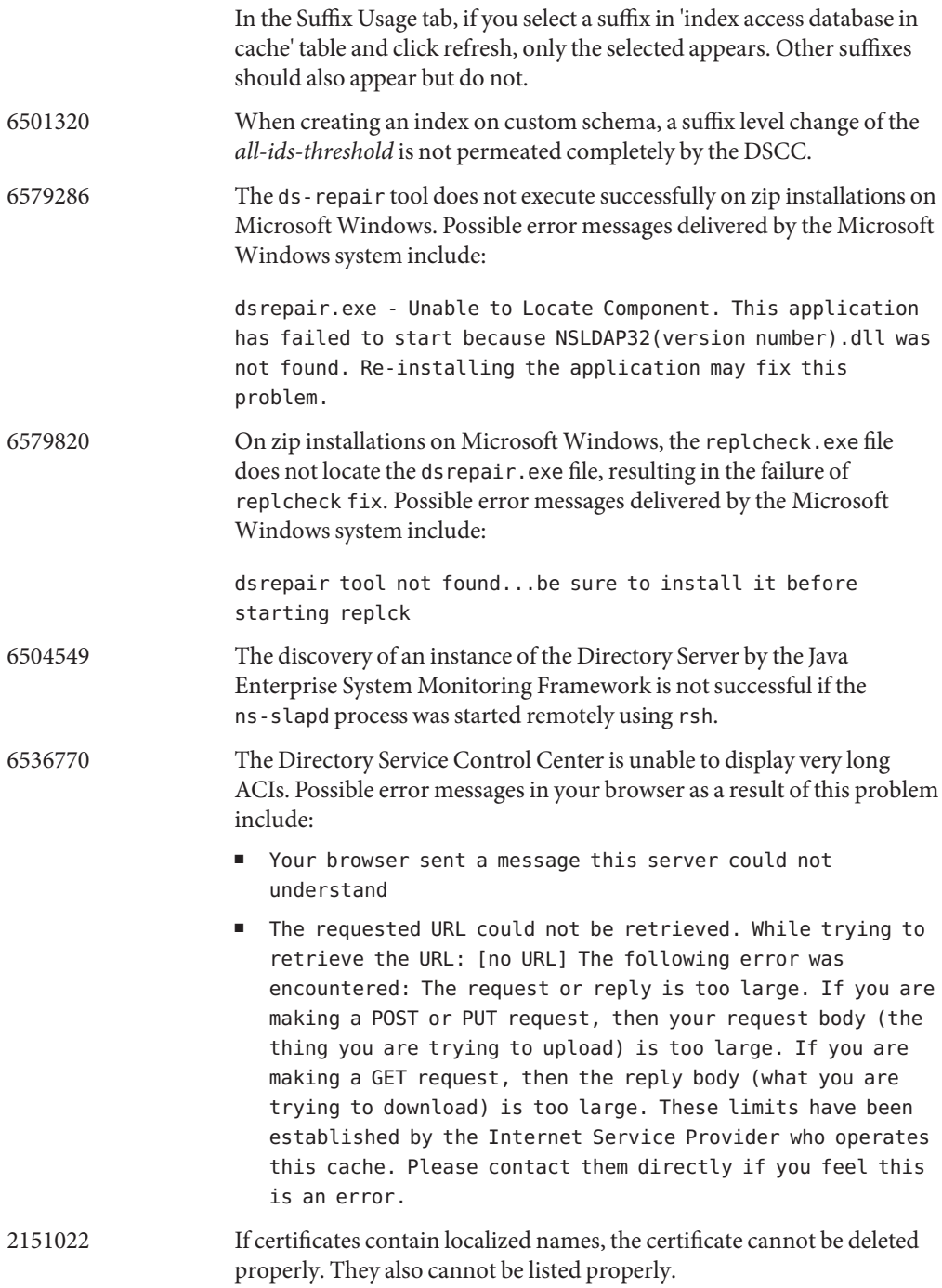

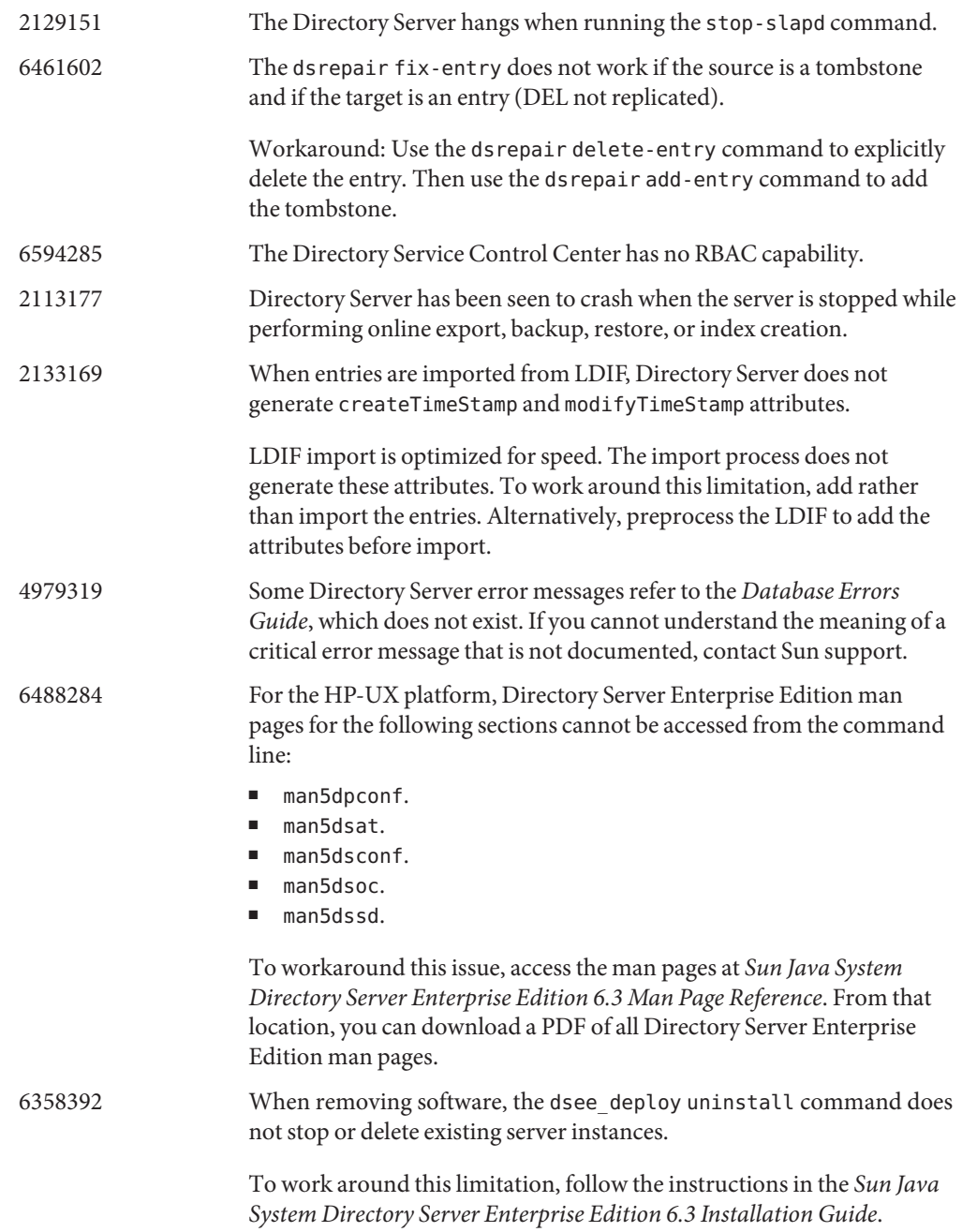

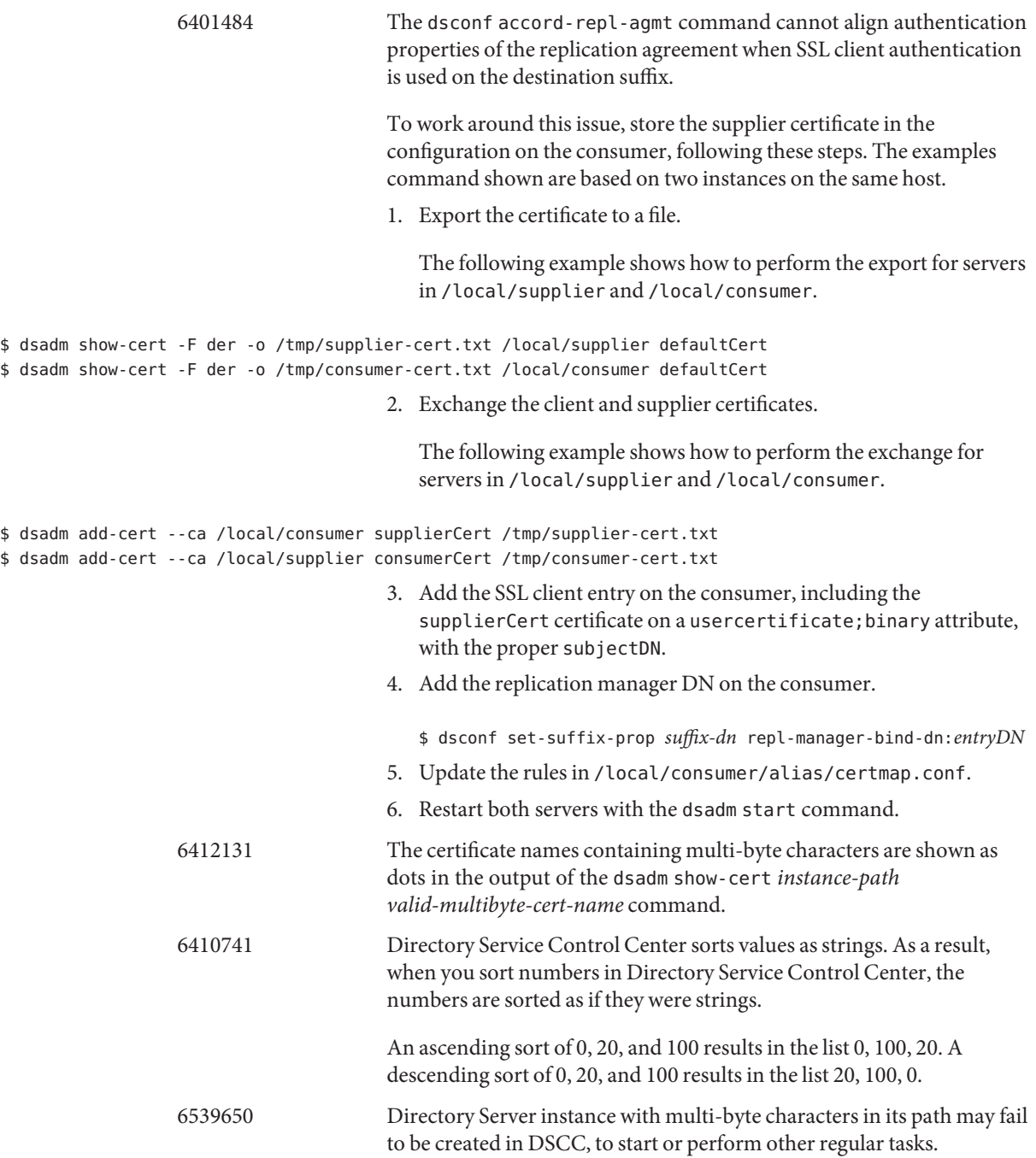

Some of these issues can be resolved by using the charset that was used to create the instance. Set the charset using the following commands:

```
# cacaoadm list-params | grep java-flags
  java-flags=-Xms4M -Xmx64M
# cacaoadm stop
# cacaoadm set-param java-flags="-Xms4M -Xmx64M -Dfile.encoding=utf-8"
# cacaoadm start
                                        Use only the ASCII characters in the instance path to avoid these issues.
                  6416407 Directory Server does not correctly parse ACI target DNs containing
                                        escaped quotes or a single escaped comma. The following example
                                        modifications cause syntax errors.
                                        dn:o=mary\"red\"doe,o=example.com
                                        changetype:modify
                                        add:aci
                                        aci:(target="ldap:///o=mary\"red\"doe,o=example.com")
                                         (targetattr="*")(version 3.0; acl "testQuotes";
                                         allow (all) userdn ="ldap:///self";)
                                        dn:o=Example Company\, Inc.,dc=example,dc=com
                                        changetype:modify
                                        add:aci
                                        aci:(target="ldap:///o=Example Company\, Inc.,dc=example,dc=com")
                                         (targetattr="*")(version 3.0; acl "testComma";
                                         allow (all) userdn ="ldap:///self";)
                                        Examples with more than one comma that has been escaped have been
                                        observed to parse correctly, however.
                  6428448 The dpconf command has been seen to display the Enter
                                        "cn=Directory Manager" password: prompt twice when used in
                                        interactive mode.
                  6446318 On Windows, SASL authentication fails due to the following two
                                        reasons:
                                       ■ SASL encryption is used.
                                           To workaround the issue caused by the SASL encryption, stop the
                                           server, edit dse. Ldif, and reset SASL to the following.
                                           dn: cn=SASL, cn=security, cn=config
                                             dssaslminssf: 0
                                             dssaslmaxssf: 0
```
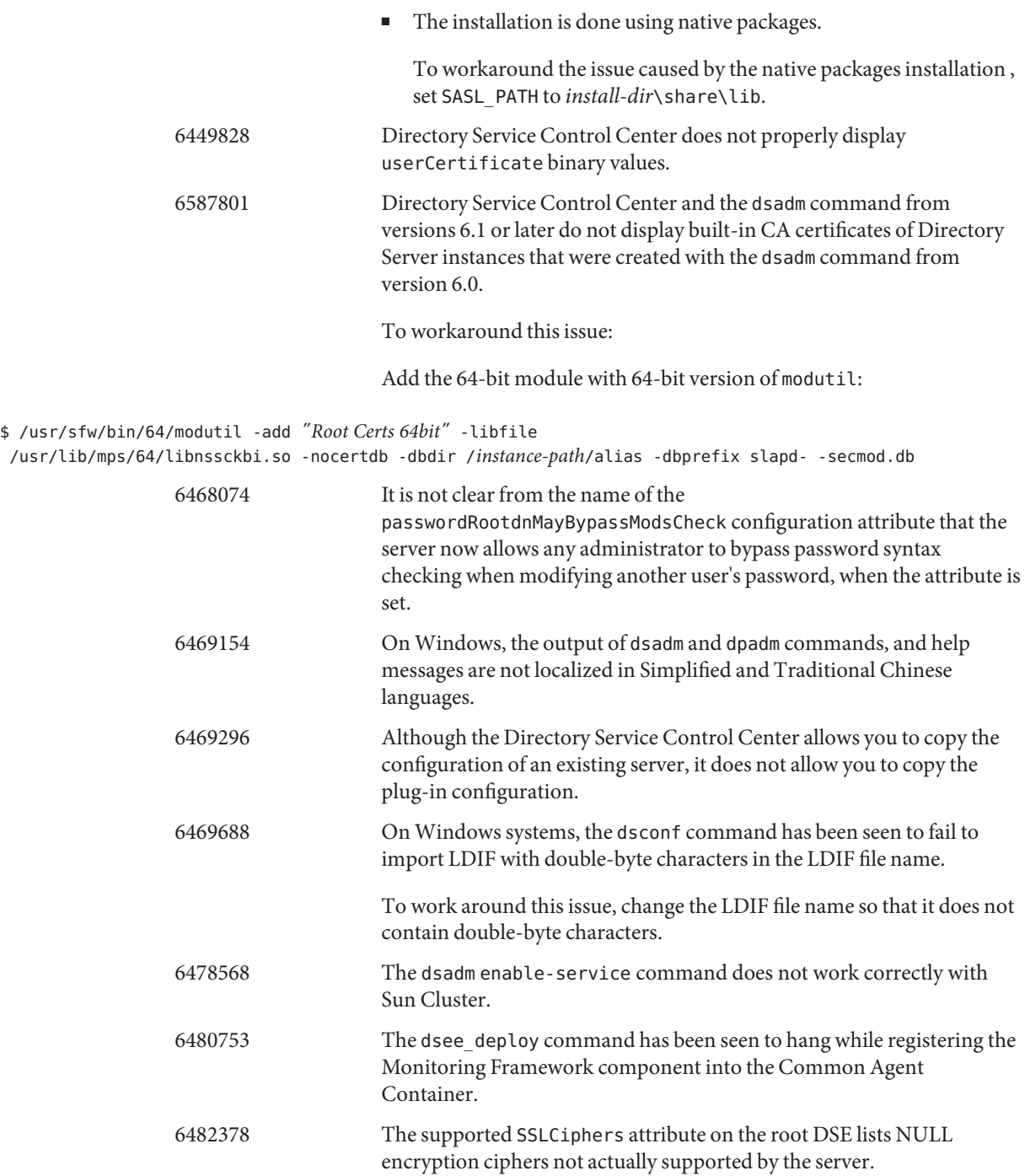

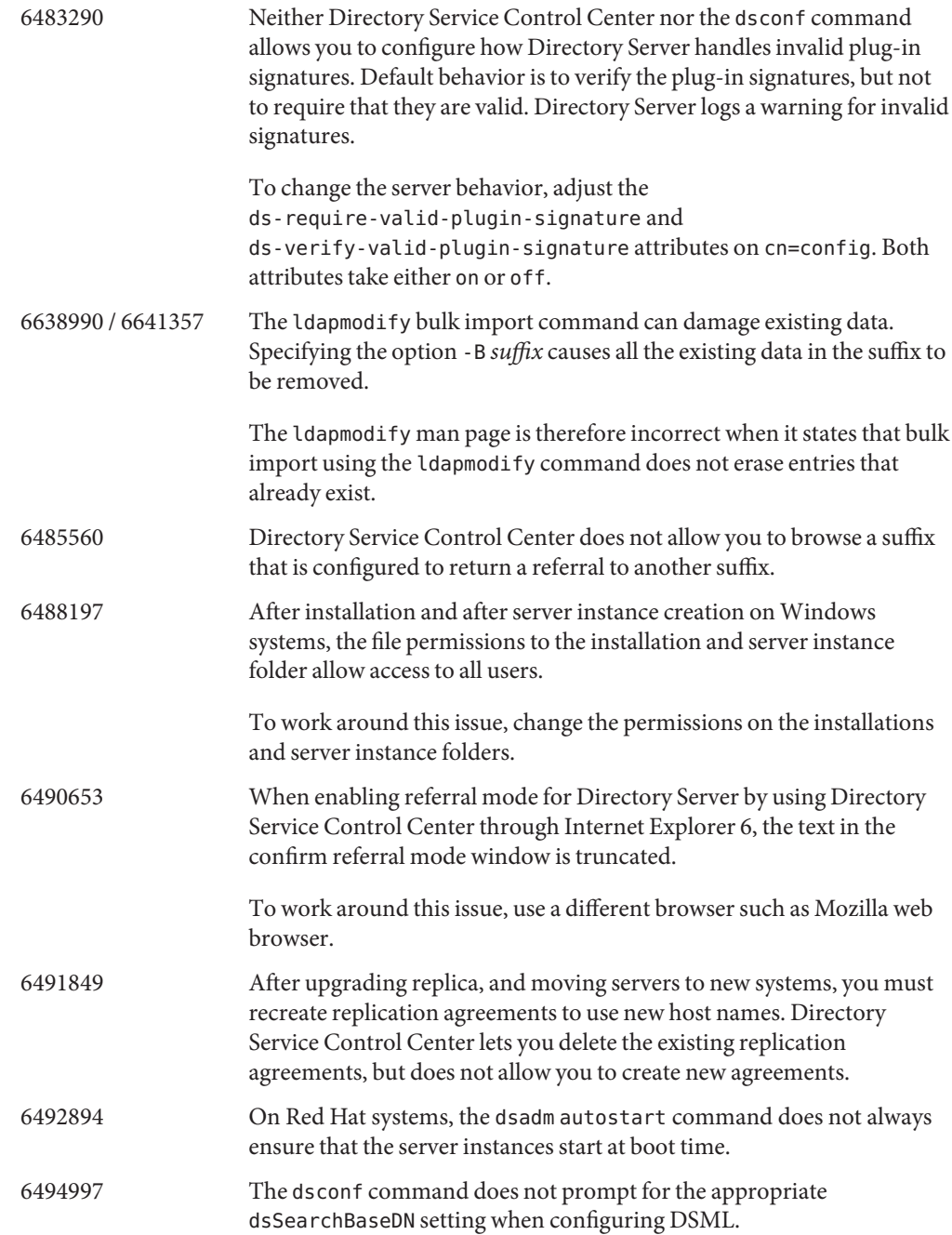

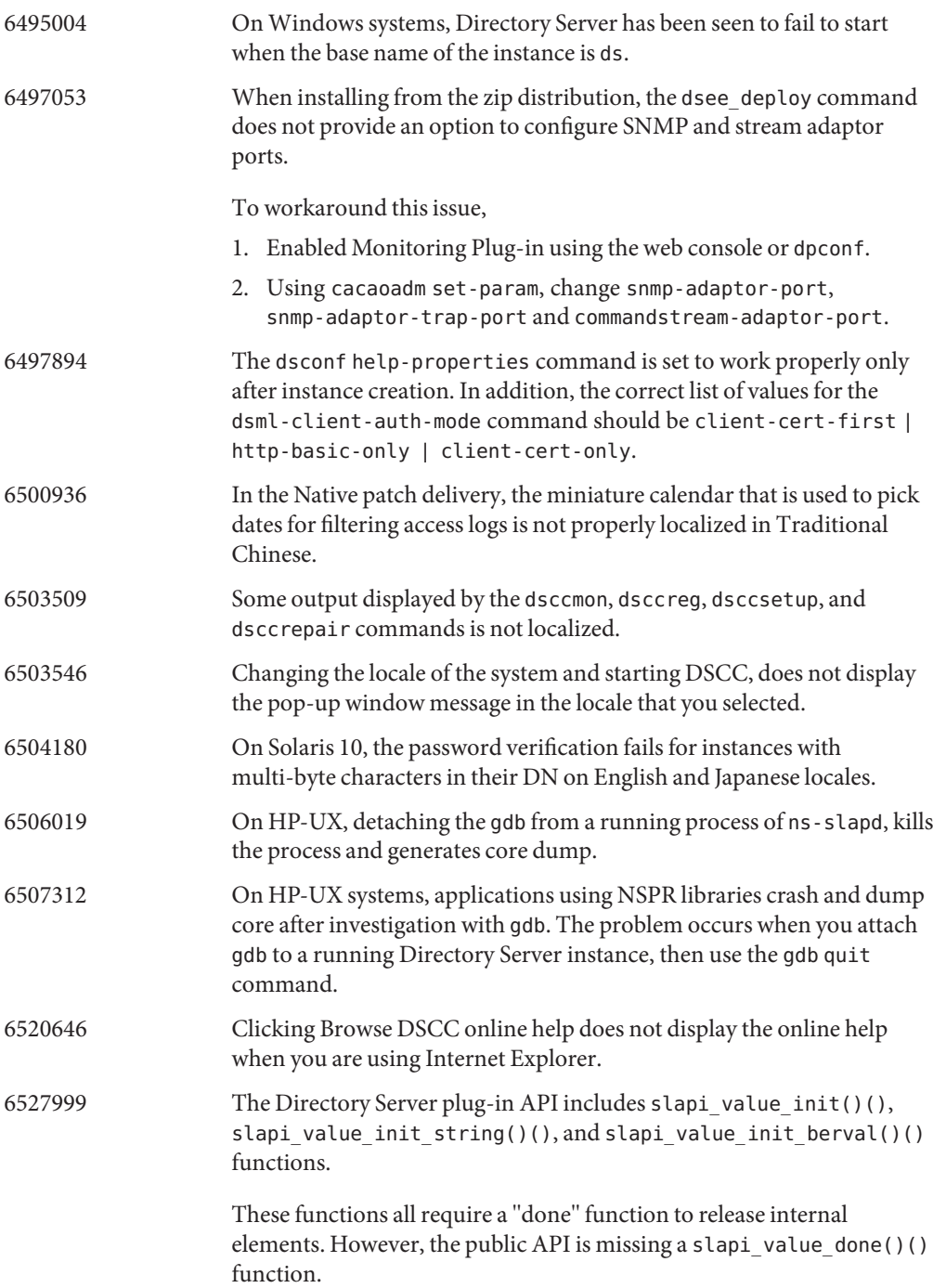

6542857 When you use Service Management Facility (SMF) in Solaris 10 to enable a server instance, the instance might not start when you reboot your system. As a workaround, provided that the command dsadm enable service has never been called, add the following lines which are marked with + to /opt/SUNWdsee/ds6/install/tmpl\_smf.manifest. ... restart on="none" type="service"> <service\_fmri value="svc:/network/initial:default"/> </dependency> + <dependency name="nameservice" grouping="require\_all" \ + restart on="none" type="service"> + <service\_fmri value="svc:/milestone/name-services"/> + </dependency> <exec\_method type="method" name="start" exec="%%%INSTALL\_PATH%%%/bin/dsadm\_start --exec %{sunds/path}"... If the dsadm enable service command has previously been called, the workaround is as follows: 1. Create a file containing the following content: select ds addpg nameservice dependency setprop nameservice/grouping = astring: require\_all setprop nameservice/restart on = astring: none setprop nameservice/type = astring: service setprop nameservice/entities = fmri: "svc:/milestone/name-services" 2. Execute the following command on the file: **svccfg -f** *file* If there are some instances in the maintenance state, run these commands: **svcadm clear svc:-application-sun-ds:ds-{instancepath}** 6547992 On HP-UX, the dsadm and dpadm commands might not find libicudata.sl.3 shared library.

As a workaround to this problem, set the SHLIB PATH variable.

env SHLIB\_PATH=\${INSTALL\_DIR}/dsee6/private/lib dsadm

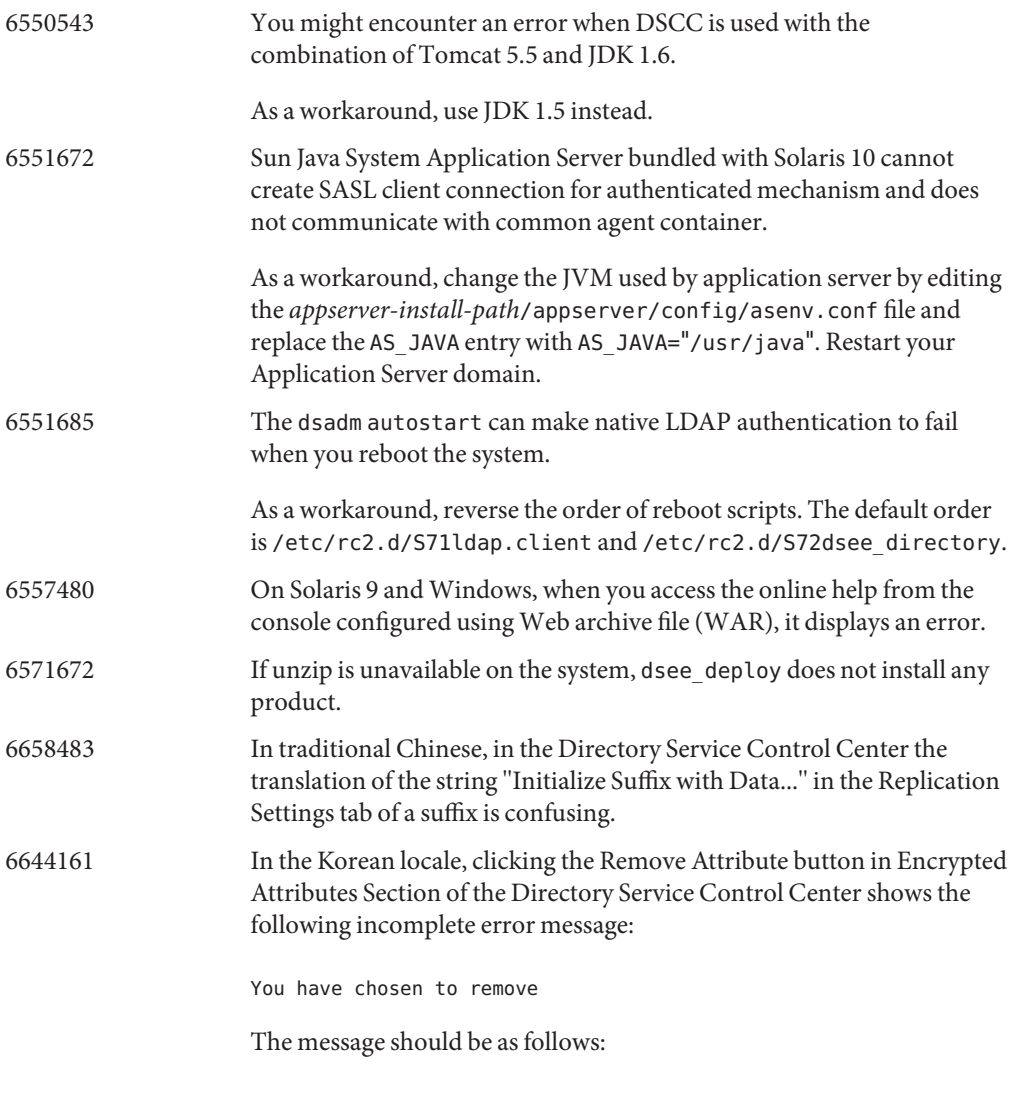

You have chosen to remove {0} from the list of encrypted attributes. In order for the database files to reflect the configuration and to work properly you must Initialize the Suffix. Do you want to continue?

## **CHAPTER 4** 4

## Directory Proxy Server Bugs Fixed and Known Problems

This chapter contains important, product-specific information available at the time of release of Directory Proxy Server.

This chapter includes the following sections:

- "Bugs Fixed in Directory Proxy Server 6.3" on page 55
- ["Known Problems and Limitations in Directory Proxy Server" on page 56](#page-55-0)

## **Bugs Fixed in Directory Proxy Server 6.3**

This section lists the bugs fixed since the last release of Directory Proxy Server.

- 6666615 In some cases, a client connection based on the bind DN criteria can be badly classified and an incorrect policy may be applied.
- 6359601 When ACIs are configured, Directory Proxy Server has been seen not to return the same results as a search directly on the LDAP data source. The Directory Proxy Server does not return any entries if the search filter contains an attribute to which access is denied.
- 6561078 Cannot use ldapmodify to delete a JDBC attribute if the attribute description is case-sensitive.
- 6490847 Established connections not kept alive.
- 6631652 Configuring a join-data-view with a filter join rule does not work.
- 6618078 When configuring a maximum connection count (max-client-connections) per client IP in the Directory Proxy Server, the number of simultaneous connections is not counted correctly.
- 6614510 The first request after a database stop gives no result and no error message.
- 6599352 The Directory Proxy Server does not start when a remote data source port is unreachable.

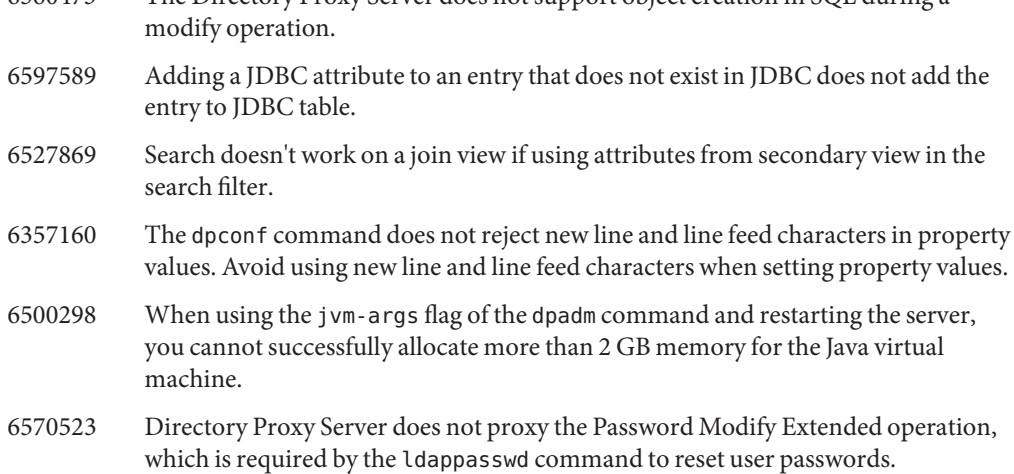

<span id="page-55-0"></span>6560473 The Directory Proxy Server does not support object creation in SQL during a

## **Known Problems and Limitations in Directory Proxy Server**

This section lists known problems and limitations at the time of release.

#### **Directory Proxy Server Limitations**

This section lists product limitations.

Do not change file permissions by hand.

Changes to file permissions for installed Directory Server Enterprise Edition product files can in some cases prevent the software from operating properly. Only change file permissions when following instructions in the product documentation, or following instructions from Sun support.

To workaround this limitation, install products and create server instances as a user having appropriate user and group permissions.

Self-signed server certificates cannot be renewed.

When creating a self-signed server certificate, make sure you specify a validity long enough that you do not have to renew the certificate.

Directory Proxy Server does not ensure atomicity with the join data view write operations. To ensure atomicity, do not use the join data view for write operations. If you perform write operations on join data view, use an external mechanism to prevent or detect inconsistencies. You can monitor inconsistencies by monitoring Directory Proxy Server error log.

## **Known Directory Proxy Server Issues in 6.3**

This section lists the known issues that are found at the time of Directory Proxy Server 6.3 release.

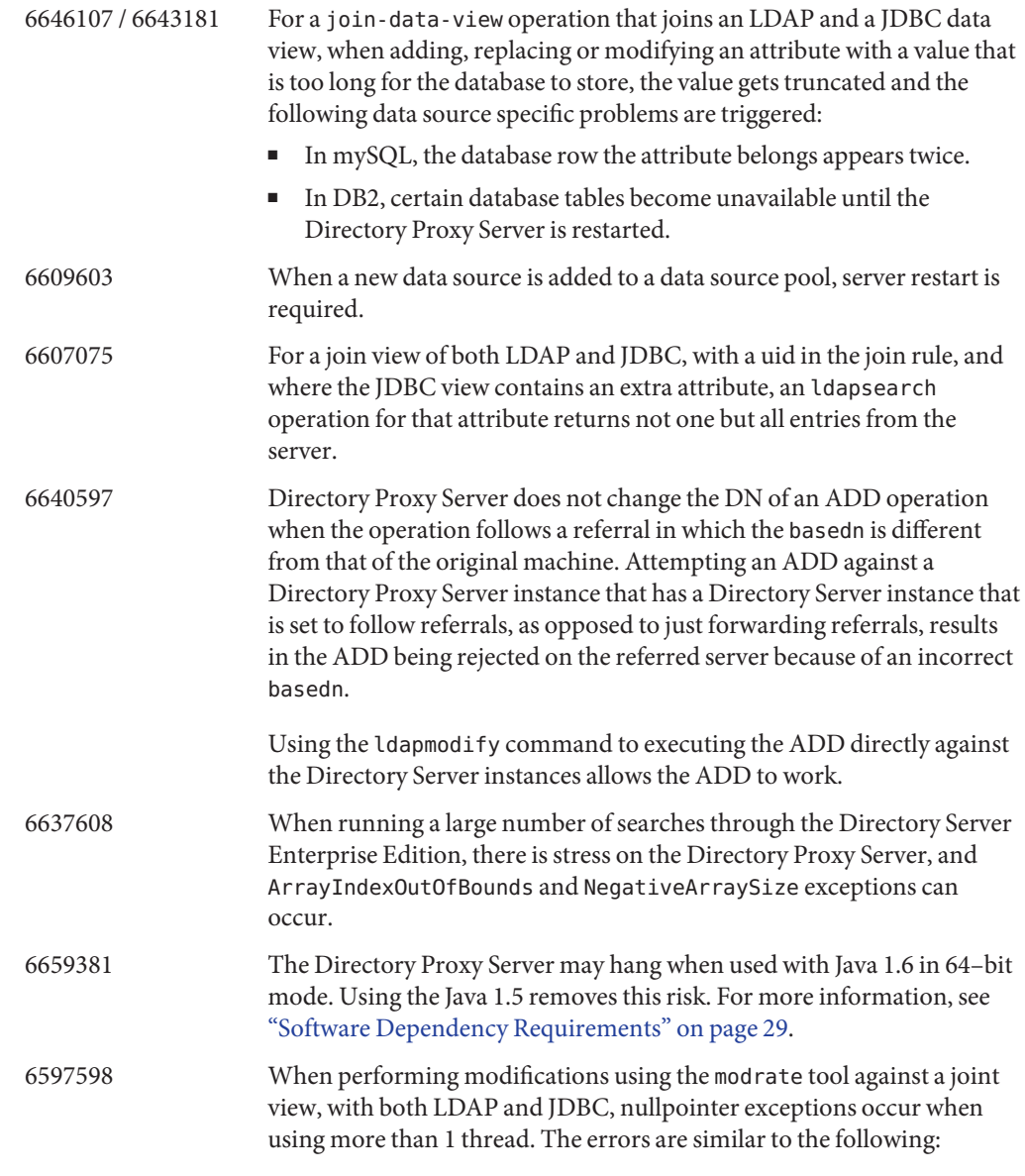

java.lang.NullPointerException com.sun.directory.proxy.server.JoinDataView. processModifyRequest(JoinDataView.java:916) com.sun.directory.proxy.server.JoinDataViewOpContext.processModifyRequest (JoinDataViewOpContext.java:243) com.sun.directory.proxy.server.ModifyOperation. processOperation(ModifyOperation.java:502 com.sun.directory.proxy.server .WorkerThread.runThread(WorkerThread.java:150)

#### com.sun.directory.proxy.util.DistributionThread.run (DistributionThread.java:225)

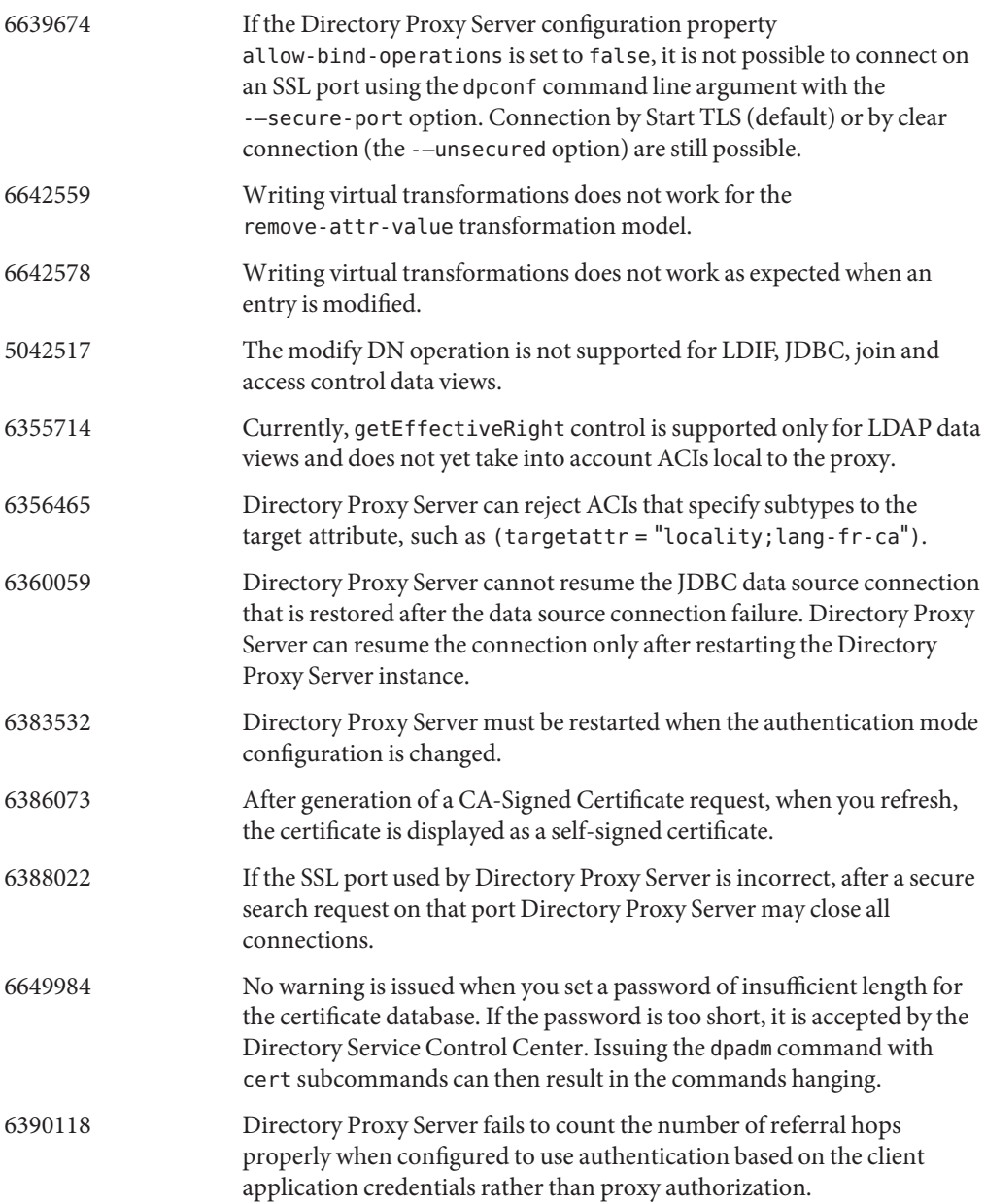

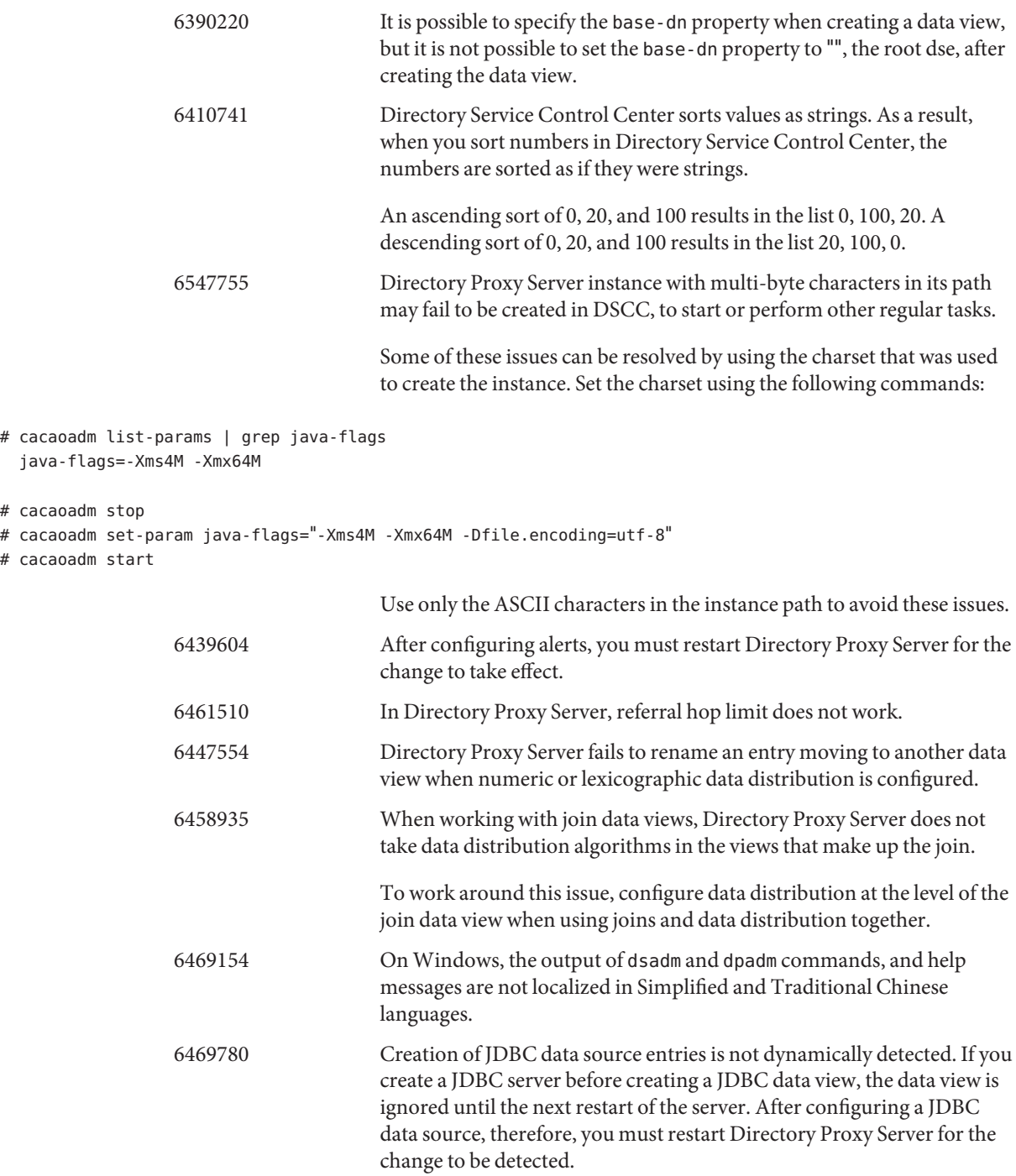

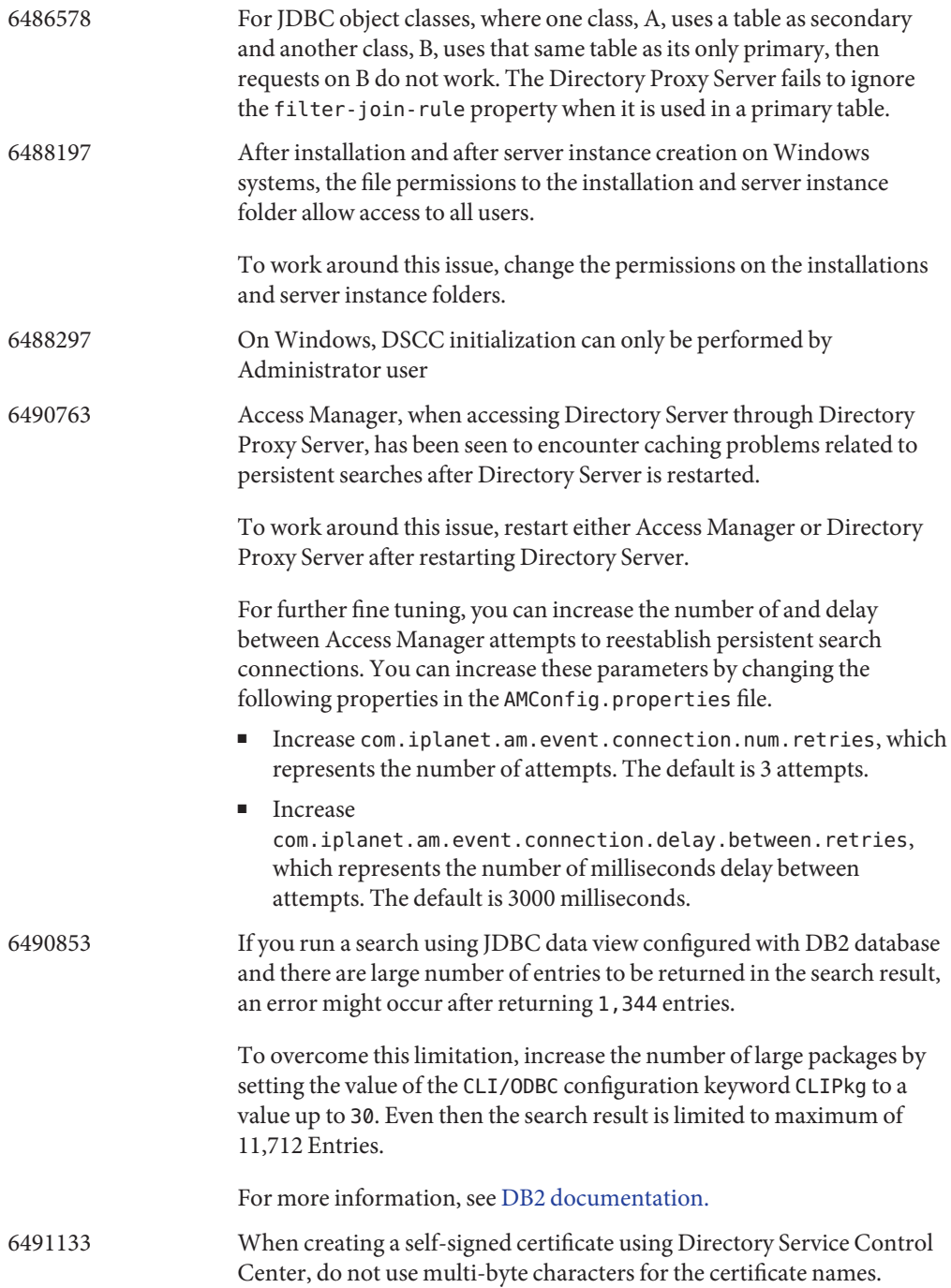

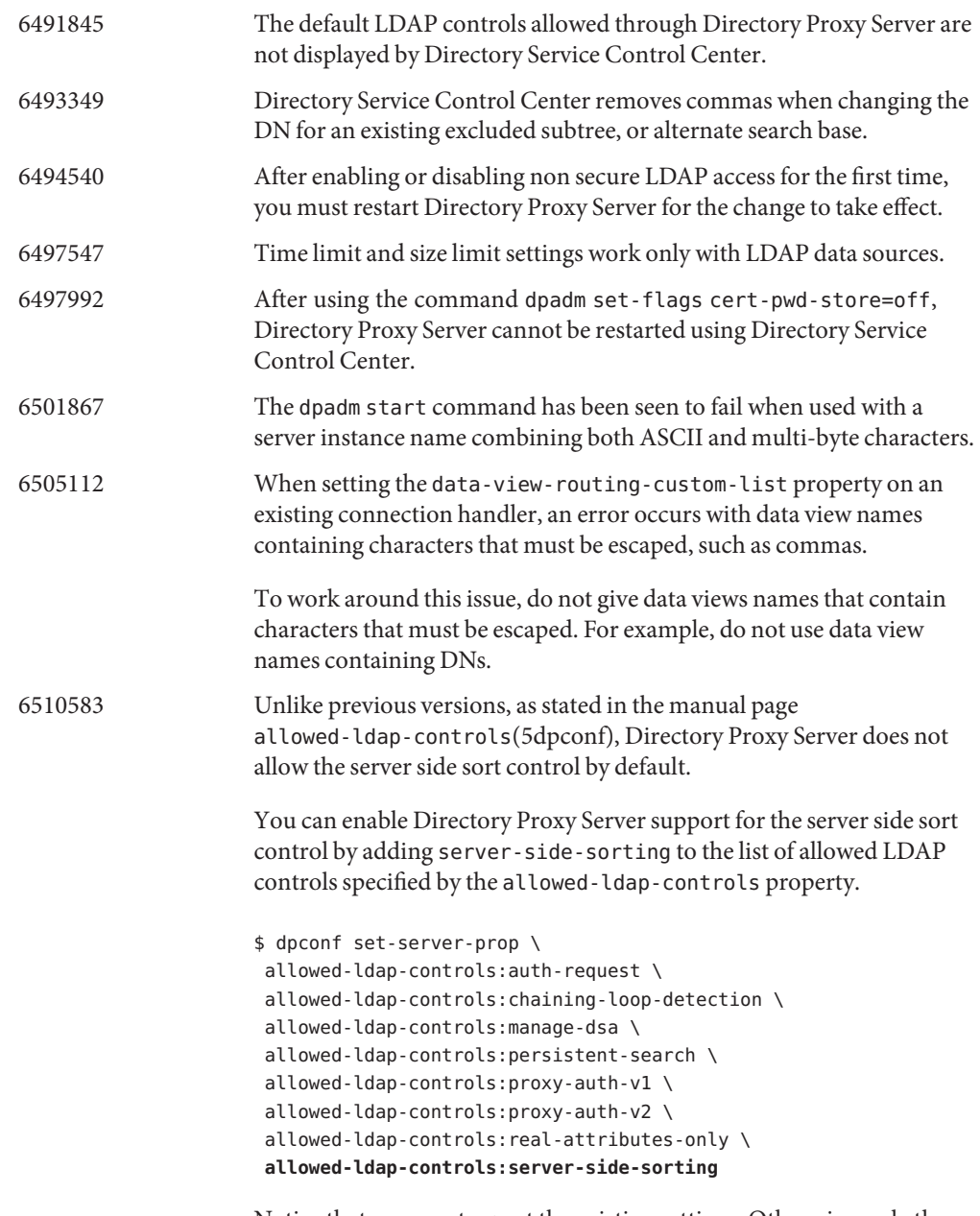

Notice that you must repeat the existing settings. Otherwise, only the server side sort control is allowed.

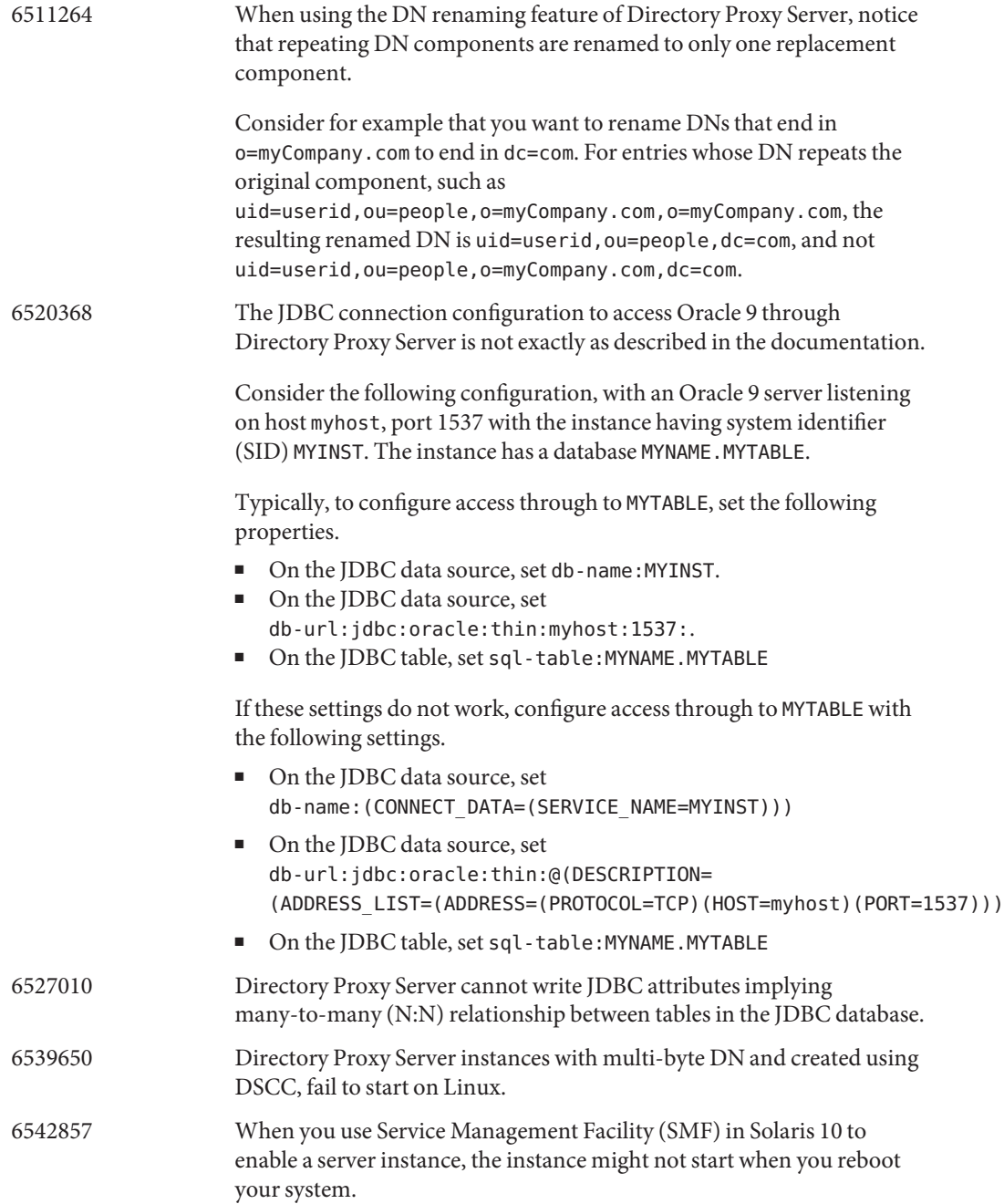

As a workaround, provided that the command dsadm enable service has never been called, add the following lines which are marked with + to /opt/SUNWdsee/ds6/install/tmpl\_smf.manifest.

```
...
restart on="none" type="service">
<service_fmri value="svc:/network/initial:default"/>
 </dependency>
+ <dependency name="nameservice" grouping="require all" \
+ restart on="none" type="service">
+ <service fmri value="svc:/milestone/name-services"/>
+ </dependency>
<exec_method type="method" name="start"
exec="%%%INSTALL_PATH%%%/bin/dsadm start --exec %{sunds/path}"...
```
When you use Service Management Facility (SMF) in Solaris 10 to enable a server instance, the instance might not start when you reboot your system.

As a workaround, provided that the command dsadm enable service has never been called, add the following lines which are marked with + to /opt/SUNWdsee/ds6/install/tmpl\_smf.manifest.

```
...
restart on="none" type="service">
<service_fmri value="svc:/network/initial:default"/>
 </dependency>
+ <dependency name="nameservice" grouping="require_all" \
+ restart on="none" type="service">
+ <service fmri value="svc:/milestone/name-services"/>
+ </dependency>
<exec_method type="method" name="start"
exec="%%%INSTALL_PATH%%%/bin/dsadm start --exec %{sunds/path}"...
```
If the dsadm enable service command has previously been called, the workaround is as follows:

1. Create a file containing the following content:

```
select dps
addpg nameservice dependency
setprop nameservice/grouping = astring: require all
setprop nameservice/restart on = astring: none
setprop nameservice/type = astring: service
setprop nameservice/entities = fmri: "svc:/milestone/name-services"
```
2. Execute the following command on the file:

## **svccfg -f** *file*

If there are some instances in the maintenance state, run these commands:

**svcadm clear svc:/application/sun/dps:dps-{instancepath}**

the RDBMS column mapped to JDBC attribute ou, then there would be

duplicate nodes like ou=sales present in the search result.

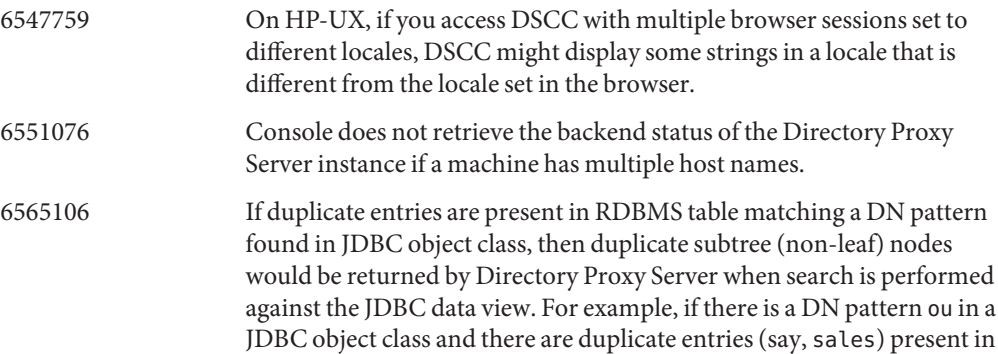

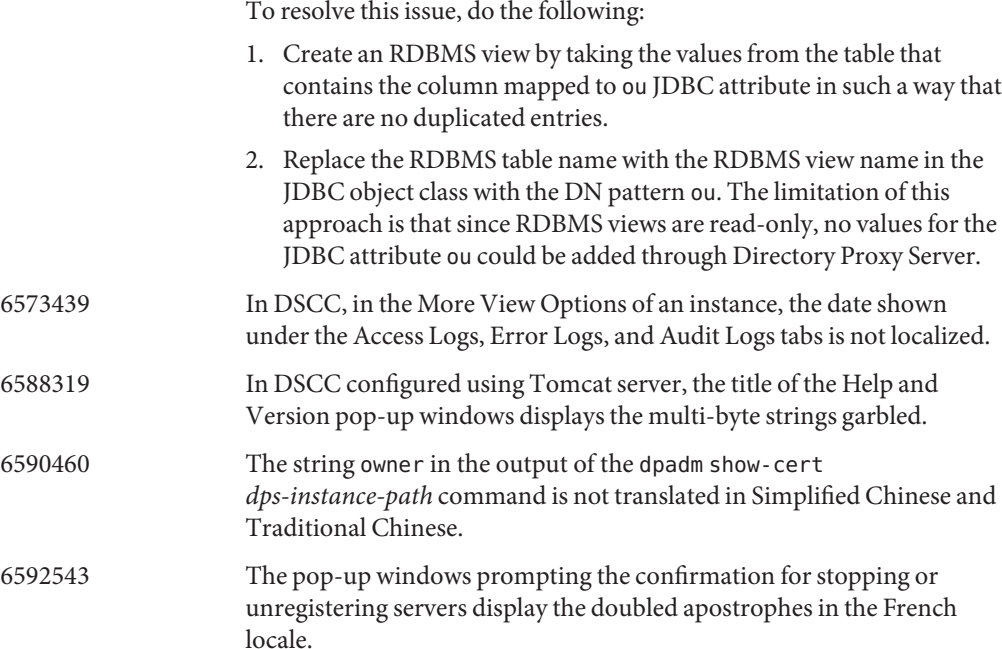

## **CHAPTER 5** 5

# Identity Synchronization for Windows Bugs Fixed and Known Problems

This chapter contains important, product-specific information available at the time of release of Identity Synchronization for Windows.

This chapter includes the following sections:

- "Bugs Fixed in Identity Synchronization for Windows" on page 65
- "Known Problems and Limitations in Identity Synchronization for Windows" on page 65

## **Bugs Fixed in Identity Synchronization forWindows**

This section lists the bugs fixed since the last release of Identity Synchronization for Windows.

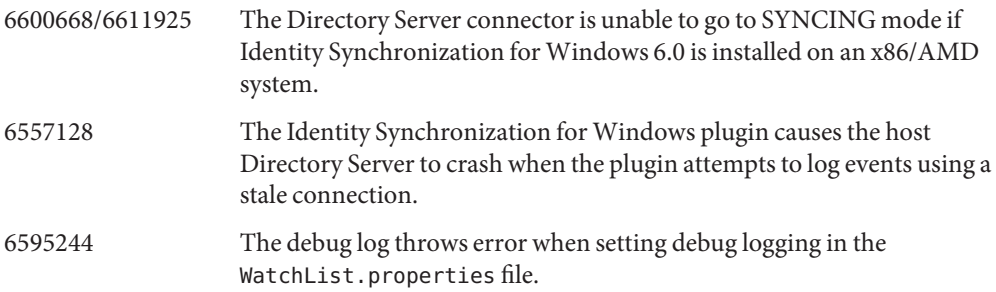

## **Known Problems and Limitations in Identity Synchronization forWindows**

This section lists known problems and limitations at the time of release.

## **Identity Synchronization forWindows Limitations**

This section lists product limitations. Limitations are not always associated with a change request number.

Identity Synchronization for Windows requires sun-sasl-2.19-4.i386.rpm to install successfully.

On Linux, before installing Identity Synchronization for Windows, make sure that the sun-sasl-2.19-4.i386.rpm package is installed on your system. Otherwise the Identity Synchronization for Windows installation would fail. You can get the SASL package from the shared components of the JES 5 distribution or later.

Do not change file permissions by hand.

Changes to file permissions for installed Directory Server Enterprise Edition product files can in some cases prevent the software from operating properly.

To workaround this limitation, install products as a user having appropriate user and group permissions.

No failover for the Identity Synchronization for Windows core service.

If you loose the system where Identity Synchronization for Windows core services are installed, you need to install it again. There is no failover for the Identity Synchronization for Windows core service.

Take a backup of ou=services (configuration branch of Identity Synchronization for Windows DIT) in LDIF format and use this information while reinstalling Identity Synchronization for Windows.

Change in authentication behavior on Microsoft Windows 2003 SP1.

When you install Windows 2003 SP1, by default users are allowed one hour to access their accounts using their old passwords.

As a result, when users change their passwords on Active Directory, the on-demand sync attribute dspswvalidate is set to true, and the old password can be used to authenticate against Directory Server. The password synchronized on Directory Server is then the prior, old password, rather than the current Active Directory password.

See the [Microsoft Windows support documentation](http://support.microsoft.com/?kbid=906305) (<http://support.microsoft.com/?kbid=906305>) for details on how to turn off this functionality.

Remove serverroot.conf before you remove Administration Server

To uninstall Administration Server, remove

/etc/mps/admin/v5.2/shared/config/serverroot.conf before you remove the Administration Server package.

Mention the admin jars path in CLASSPATH

CLASSPATH should contain the location of the admin jars, otherwise a noClassDefFound error is displayed during resynchronization.

## **Performing Data RecoveryWhen System or Application Fails**

After hardware or application failure, you might have to restore the data from backup in some of the synchronized directory sources.

After completing the data recovery, however, you must perform an additional procedure to ensure that the synchronization can proceed normally.

The connectors generally maintain information about the last change that was propagated to the message queue.

This information, which is called the connector state, is used to determine the subsequent change that the connector has to read from its directory source. If the database of a synchronized directory source is restored from a backup, then the connector state might no longer be valid.

Windows-based connectors for Active Directory and for Windows NT also maintain an internal database. The database is a copy of the synchronized data source. The database is used to determine what has changed in the connected data source. The internal database is no longer be valid once the connected Windows source is restored from a backup.

In general, the idsync resync command can be used to repopulate the recovered data source.

**Note –** Resynchronization cannot be used to synchronize passwords with one exception. The -i ALL\_USERS option can be used to invalidate passwords in Directory Server. This works if the resynchronization data source is Windows. The SUL list must also include only Active Directory systems.

Use of the idsync resync command, however, might not be an acceptable option in every situation.

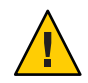

**Caution –** Before executing any of the steps detailed that follow, make sure that synchronization is stopped.

## **Bidirectional Synchronization**

Use the idsync resync command with the appropriate modifier settings, according to the synchronization settings. Use the recovered directory source as the target of the resync operation.

## **Unidirectional Synchronization**

If recovered data source is a synchronization destination, then the same procedure can be followed as for bidirectional synchronization.

If recovered data source is a synchronization source, then idsync resync can still be used to repopulate the recovered directory source. You need not change the synchronization flow settings in the Identity Synchronization for Windows configuration. The idsync resync command allows you to set synchronization flow independent of the configured flows with the -o Windows|Sun option.

Consider the following scenario as an example.

Bidirectional synchronization is setup between Directory Server and Active Directory.

- The database of a Microsoft Active Directory server has to be recovered from a backup.
- In Identity Synchronization for Windows, this Active Directory Source is configured for the SUL AD.
- Bidirectional synchronization for modifies, creates and deletes is setup between this Active Directory Source and a Sun Directory Server Source.

## ▼ **To Perform Unidirectional Synchronization**

## **Stop synchronization. 1**

idsync stopsync -w - -q -

**Resynchronize Active Directory Source. Also, resynchronize modifies, creations, and deletes.** idsync resync -c -x -o Sun -l AD -w - -q - **2**

```
Restart synchronization.
3
```
idsync startsync -w - -q -

## **Directory Source Specific Recovery Procedures**

The following procedures correspond to specific directory sources.

## **Microsoft Active Directory**

If Active Directory can be restored from a backup, then follow the procedures in the sections covering either bidirectional, or unidirectional synchronization.

You might, however, have to use a different domain controller after a critical failure. In this case, follow these steps to update the configuration of the Active Directory Connector.

- **To Change the Domain Controller**
- **Start the Identity Synchronization forWindows management console. 1**
- **Select the Configuration tab. Expand the Directory Sources node. 2**
- **Select the appropriate Active Directory Source. 3**
- **Click Edit controller, and then select the new domain controller. 4** Make the selected domain controller the NT PDC FSMO role owner of the domain
- **Save the configuration. 5**
- **Stop the** Identity Synchronization **service on the host where the Active Directory Connector 6 is running.**
- **Delete all the files except the directories, under** *ServerRoot*/isw-*hostname*/persist/ADP*xxx***. 7 Here,** *xxx* **is the number portion of the Active Directory Connector identifier.**

For example, 100 if the Active Directory Connector identifier is CNN100.

- **Start the** Identity Synchronization **service on the host where the Active Directory Connector 8 is running.**
- **Follow the steps according to your synchronization flow in the unidirectional or the 9 bidirectional synchronization sections.**

#### **Fail Over and Directory Server**

Either the Retro Changelog database, or the database with synchronized users, or both can be affected by a critical failure.

## **To Manage Directory Server Fail Over**

#### **Retro Changelog Database. 1**

Changes that the Directory Server connector could not process might have occurred in the Retro Changelog database. Restoration of the Retro Changelog database only makes sense if the backup contains some unprocessed changes. Compare the most recent entry in the *ServerRoot*/isw-*hostname*/persist/ADP*xxx*/accessor.state file with the last changenumber in the backup. If the value in accessor.state is greater than or equal to the changenumber in the backup, do not restore the database. Instead, recreate the database.

After the Retro Changelog database is recreated, make sure that you run idsync prepds. Alternatively, click Prepare Directory Server from the Sun Directory Source window in the Identity Synchronization for Windows management console.

The Directory Server connector detects that the Retro Changelog database is recreated and log a warning message. You can safely ignore this message.

## **Synchronized Database. 2**

If no backup is available for the synchronized database, then the Directory Server connector has to be reinstalled.

If the synchronized database can be restored from a backup, then follow the procedures in either the bidirectional or the unidirectional synchronization sections.

#### **Known Identity Synchronization forWindows Issues**

This section lists known issues. Known issues are associated with a change request number.

- 6388815 Active Directory connectors and Directory Server connectors crash when an attempt is made to synchronize nested groups as such synchronization is not currently supported.
- 6594767 On machines running Microsoft Windows, with a domain controller installed, authentication fails while creating new server or registering an existing server with Webconsole. As a workaround, specify the userID with the domain name for the domain controller.
- 4997513 On Windows 2003 systems, the flag that indicates the user must change his password at the next login is set by default. On Windows 2000 systems, the flag is not set by default.

When you create users on Windows 2000 and 2003 systems with the user must change pw at next login flag set, users are created on Directory Server with no password. The next time the users log into Active Directory, the users must change their passwords. The change invalidates their passwords on Directory Server. The change also forces on-demand synchronization the next time those users authenticate to Directory Server.

Until users change their password on Active Directory, users are not able to authenticate to Directory Server.

- 5077227 Problems can occur when attempting to view the Identity Synchronization for Windows console with PC Anywhere 10 with Remote Administration 2.1. PC Anywhere version 9.2 has been seen not to cause errors. If problems persist, remove the remote administration software. Alternatively, VNC can be used. VNC is not known to cause any issues when displaying the Identity Synchronization for Windows console.
- 5097751 If you install Identity Synchronization for Windows on a Windows system that is formatted with FAT 32 system, then no ACLs are available. Furthermore, no access restrictions are enforced for the setup. To ensure security, use only Windows NTFS system to install Identity Synchronization for Windows.
- 6254516 When Directory Server plug-in is configured on the consumers with command-line, the plug-in does not create a new subcomponent ID for the consumers. The plug-in configuration does not create new IDs for consumers.
- 6288169 The password synchronization plug-in for Identity Synchronization for Windows tries to bind to the Active Directory for accounts that have not been synchronized even before checking the accountlock and passwordRetryCount.

To resolve this issue, enforce a password policy on the LDAP server. Also, configure Access Manager to use the following filter on user search:

```
(| ( !(passwordRetryCount=*) ) (passwordRetryCount <=2) )
```
This workaround, however, throws a user not found error when too many login attempts are made over LDAP. The workaround does not block the Active Directory account.

- 6331956 Identity Synchronization for Windows console fails to start if o=NetscapeRoot is replicated.
- 6332197 Identity Synchronization for Windows throws errors when groups, with user information of users not yet created, are synchronized on Directory Server.
- 6336471 Identity Synchronization for Windows plug-in cannot search through chained suffixes. As a result, the modify and bind operations cannot be performed on the Directory Server instance.
- 6337018 Identity Synchronization for Windows should support exporting the Identity Synchronization for Windows Configuration to an XML file.
- 6386664 Identity Synchronization for Windows synchronizes user and group information between Active Directory and Directory Server when group synchronization feature is enabled. The synchronization should ideally happen only after issuing the resync command from the command line.
- 6452425 If you install Identity Synchronization for Windows on a Solaris system where the SUNWtls package version 3.11.0 is installed, the Administration Server might not launch. To resolve this, uninstall the SUNWtls package before you install Identity Synchronization for Windows.
- 6251334 User deletion synchronization cannot be stopped even after changing the Active Directory source. Deletion synchronization therefore continues when the Synchronized Users List has been mapped to a different organizational unit, OU, in the same Active Directory Source. The user appears to have been deleted on the Directory Server instance. The user appears as deleted even if the user is deleted from the Active Directory source which does not have a SUL mapping.
- 6335193 You might try to run the resynchronization command to synchronize users from Directory Server to Active Directory. The creation of the group entity fails if unsynchronized users are added to an unsynchronized group.

To resolve this issue, you should run the resync command twice for the synchronization to happen correctly.

6339444 You can specify the scope of synchronization with the Synchronization Users List using the Browse button on the Base DN pane. When you specify the scope, the subsuffixes are not retrieved.

> To work around this issue, add ACIs to permit anonymous access for reads and searches.

6379804 During the upgrade of core components of Identity Synchronization for Windows to version 1.1 SP1 on Windows systems, the updateCore.bat file contains a hard-coded incorrect reference to Administration Server. As a result, the upgrade process does not complete successfully.

> To resolve this problem, replace two instances of references to Administration Server in the upgrade script.

Replace the following instructions on lines 51 and 95 of the upgrade script. Change lines as follows.

net stop "Sun Java(TM) System Administration Server 5.2"

Instead, the lines should read as follows:

net stop admin52-serv

After making the specified changes, rerun the upgrade script.

- 6388872 For Windows Creation Expressions in a Directory Server to Active Directory, the flow cn=%cn% works both for users and groups. For every other combination, Identity Synchronization for Windows shows errors during synchronization.
- 6332183 Identity Synchronization for Windows might log exceptions stating that a user already exists, if the Add action flows from Directory Server to the Active Directory before the Delete can. A race condition might occur where the add operation is performed before the delete operation during synchronization, thus cause Active Directory to log an exception.

For example, if a user, dn: user1, ou=isw data, is added to an existing group, dn: DSGroup1,ou=isw\_data, when the user is deleted from the group, the uniquemember of the group is modified. If the same user is added to a group that has the same DN, (for userdn: user1, ou=isw\_data), an Add operation is performed. At this point, Identity Synchronization for Windows might log exceptions stating that the user already exists.

6444341 The Identity Synchronization for Windows uninstallation program is not localized. WPSyncResources\_*X*.properties files fail to be installed in the /opt/sun/isw/locale/resources directory.

> To work around this issue, copy the missing WPSyncResources\_*X*.properties files from the installer/locale/resources directory by hand.

6444878 Install and set up Java Development Kit version 1.5.0\_06 before running Administration Server.
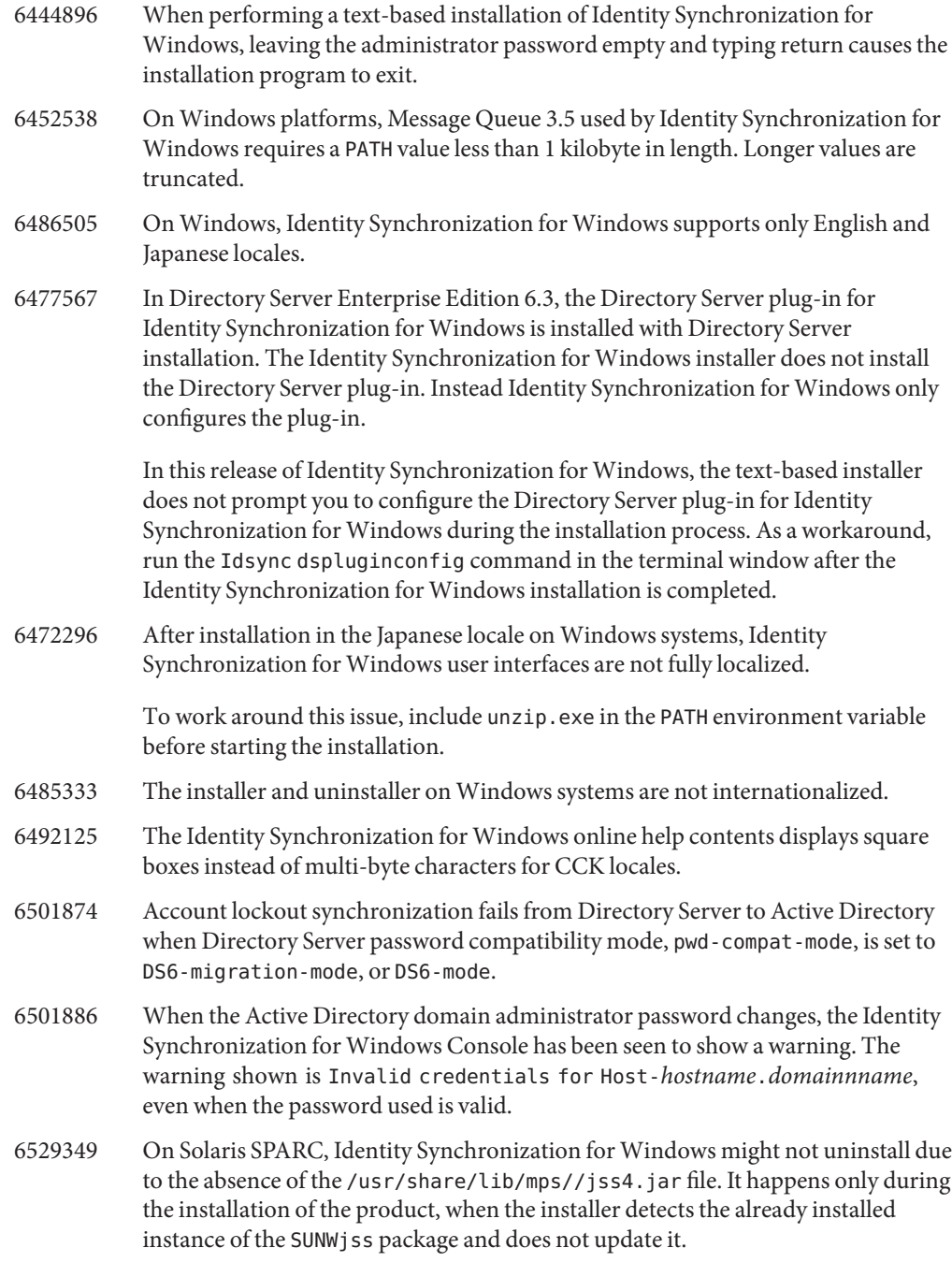

As a workaround, while installing the product, add /usr/share/lib/mps/secv1/jss4.jar in the Java class path.

```
$JAVA_EXEC -Djava.library.path=./lib \
-classpath "${SUNWjss}/usr/share/lib/mps/secv1/jss4.jar:\
${SUNWjss}/usr/share/lib/mps/jss4.jar:\
${SUNWxrcsj}/sfw/share/lib/xerces-200.jar:./lib/installsdk.jar:\
./lib/ldap.jar:./lib/webstart.jar:\
${SUNWiquc}/usr/share/lib/jms.jar:.:./lib/install.jar:\
./resources:./locale/resources:./lib/common.jar:\
./lib/registry.jar:./lib/ldapjdk.jar:./installer/registry/resources" \
-Djava.util.logging.config.file=./resources/Log.properties \
-Djava.util.logging.config.file=../resources/Log.properties \
-Dcom.sun.directory.wps.logging.redirectStderr=false \
-Dcom.sun.directory.wps.logging.redirectStdout=false \
uninstall_ISW_Installer $1
```
6572575 For the group synchronization to work successfully during resync, both the user and group should reside at the same level in the synchronization scope. Otherwise, it displays an error.

## **CHAPTER 6** 6

# Directory Editor Bugs Fixed and Known Problems

This chapter contains important, product-specific information available at the time of release of Directory Editor.

This chapter includes the following sections:

- "Bugs Fixed in Directory Editor" on page 75
- "Known Problems and Limitations in Directory Editor" on page 75

## **Bugs Fixed in Directory Editor**

This section lists the bugs fixed since the last release of Directory Editor.

6563224 When creating a new form for a user object class, a form is generated, presenting the object class attributes. The multivalued field is unchecked by default for multivalued attributes.

## **Known Problems and Limitations in Directory Editor**

This section lists known problems and limitations at the time of release.

### **Directory Editor Limitations**

This section lists product limitations. Limitations are not always associated with a change request number.

The following configuration requirements exist for using Directory Editor through Directory Proxy Server.

When configuring Directory Editor to access data through Directory Proxy Server, you must observe the following constraints.

■ The Directory Editor configuration directory must be an instance of Directory Server, not Directory Proxy Server.

You specify the Directory Editor configuration directory when initially configuring Directory Editor through the Startup Properties page. The configuration directory must contain the entry with Bind DN and Password you provide in the Startup Properties page. The configuration directory must also already have the Configuration Suffix whose DN you select in the drop down list of the Startup Properties page.

■ All Directory Proxy Server instances through which you access data using Directory Editor must be configured with a data view to allow access to search the directory schema. Schema are stored under cn=schema for Directory Server.

For example, the following command configures a schema view into the Directory Server instances in My Pool.

```
$ dpconf create-ldap-data-view -h localhost -p 1390 "schema view" \
"My Pool" cn=schema
Enter "cn=Proxy Manager" password:
$
```
■ All Directory Proxy Server instances through which you access data using Directory Editor must be configured to provide access through to the data sources. In particular, the Directory Proxy Server instances must have data views configured to allow the users logging in to Directory Editor at least to bind to the Directory Server data sources.

For example, the following command configures Directory Proxy Server to allow all LDAP operations through to the attached data source, My DS in My Pool.

```
$ dpconf set-attached-ldap-data-source-prop -h localhost -p 1390 \
"My Pool" "My DS" add-weight:1 bind-weight:1 compare-weight:1 delete-weight:1 \
modify-dn-weight:1 modify-weight:1 search-weight:1
Enter "cn=Proxy Manager" password:
$
```
### **Known Directory Editor Issues**

This section lists known issues. Known issues are associated with a change request number.

6257547 Directory Editor displays a configurable number of results for a search, with the default being 25. If a search returns more entries than the maximum number to display, refine the search to return fewer results.

6258793 When deploying on Sun Java Enterprise System Application Server 8, an error file is written. Also, login fails.

> To work around this issue, ensure the following grant statement is included in the Server.policy file:

```
grant codeBase "file:${de.home}/-" {
 permission javax.security.auth.AuthPermission "getLoginConfiguration";
 permission javax.security.auth.AuthPermission "setLoginConfiguration";
 permission javax.security.auth.AuthPermission "createLoginContext.SunDirectoryLogin";
 permission javax.security.auth.AuthPermission "modifyPrincipals";
 permission java.lang.RuntimePermission "createClassLoader";
};
```
Use the grant statement shown here. The grant statement shown in *Sun Java System Directory Editor 1 2005Q1 Installation and Configuration Guide* is incorrect.

6397929 When deploying on Tomcat 5.5, login fails due to a missing JAAS configuration file.

> To work around this issue, first create *tomcat-install-path*/bin/setenv.sh containing the following line:

JAVA\_OPTS="-Djava.security.auth.login.config=\$CATALINA\_HOME/conf/jaas.conf"

Next create *tomcat-install-path*/conf/jaas.conf. Edit the file to contain the following lines:

SunDirectoryLogin { com.sun.dml.auth.SunDirectoryLoginModule required; };

6436199 Directory Editor does not retain changes made to the Default User Form, Create. The issue occurs when the application container, where Directory Editor runs, is restarted before the changes have been validated.

> To work around this limitation, do not restart the application container after restoring the configuration. Instead login, validate the Managed Directory setup under the Configure tab, save, and login again.

6441350 An application error appears after you save and continue beyond the startup page when running Directory Editor on Application Server in a locale other than English.

> To work around this issue, start Application Server in the English locale on UNIX systems. On Windows systems, try restarting Application Server several times.

6456576 When you click the Help button in Directory Editor deployed in Application Server, the wrong help content is displayed.

> To work around this issue, edit WEB-INF/sun-web.xml to correspond to the following, and then restart Application Server.

<?xml version="1.0" encoding="UTF-8"?> <!DOCTYPE sun-web-app PUBLIC "-//Sun Microsystems, Inc.//DTD Sun ONE Application Server 7.0 Servlet 2.3//EN" "http://www.sun.com/software/sunone/appserver/dtds/sun-web-app\_2\_3-0.dtd"> <sun-web-app> <description>tomcat-test</description> <class-loader delegate="false"/> </sun-web-app>

6469655 Installation of Directory Editor using the install.sh script has been seen to fail on HP-UX systems.

> To work around this issue, install Directory Editor first on another system, then deploy the resulting de.war file in the web application container on your HP-UX system.

6480803 When deployed in Application Server running in a locale other than English, Directory Editor does not render English for en or en US browser settings.

To work around this issue, issue the following commands.

- # cd /var/opt/SUNWappserver/domains/domain1/applications/j2ee-modules/de/config
- # cp DMLMessages.properties DMLMessages en.properties DMLMessages en US.properties
	- 6487652 When logged in as a user having multi-byte characters in the user ID, you cannot edit your directory information. When you click Edit My Directory Information, you are presented with a blank page.
	- 6488644 When you login to Directory Editor running in a locale other than English as a generic user, the Home and Change My Directory Password pages are not localized.
	- 6489725 When you install Directory Editor in a locale other than English on Apache Tomcat on Windows, error pages are shown during configuration, save, and refresh operations.
	- 6490590 When you install Directory Editor in a locale other than English, installer labels are not displayed properly.

To work around this issue, change to the English locale on UNIX systems before running the installer. On Windows systems, switch the locale to English using Control Panel > Regional Options before running the installer.

- 6492259 When accessing Directory Editor through Internet Explorer 6 running in the Spanish locale, garbage characters appear in the online help.
- 6493975 Directory Editor does not allow you to view multiple suffixes through the same instance.

To work around this issue, install additional instances of Directory Editor either in additional application servers or in separate domains on the same application server.

### **CHAPTER 7** 7

# Directory Server Resource Kit Bugs Fixed and Known Problems

This chapter contains important, product-specific information available at the time of release of Directory Server Resource Kit.

This chapter includes the following sections:

- "About Directory Server Resource Kit" on page 81
- ["Bugs Fixed in Directory Server Resource Kit" on page 83](#page-82-0)
- ["Known Problems and Limitations in Directory Server Resource Kit" on page 83](#page-82-0)

## **About Directory Server Resource Kit**

This section provides an overview of Directory Server Resource Kit components.

Directory Server Resource Kit gives you tools for working with directory services in the laboratory, during deployment, and in the data center.

Directory Subtree Deletion

Use the ldapsubtdel(1) tool to delete an entire directory subtree over LDAP with one command.

### DSML v2 Access

Use the following tools to test directory access through DSML v2 when designing, developing, and testing web applications:

- The dsmlmodify $(1)$  command to add, delete, modify, rename, and move entries
- The dsml search(1) command to find and read entries

LDAP Performance Measurements

Use the following tools to measure bind, read, and write performance when accessing the directory over LDAP:

- The authrate(1) command to measure LDAP bind performance
- The modrate(1) command to measure LDAP write performance

■ The searchrate(1) command to measure LDAP read performance

LDIF Generation and Transformation

Use the following tools to generate sample LDIF for sizing and tuning. Use the tools also to transform, sort, and filter LDIF for interoperability:

- The ldifxform $(1)$  command to transform, sort, and filter LDIF
- The makeldif(1) command to generate sample LDIF

### Service Tuning

Use the  $\log$ conv $(1)$  command to examine how clients use directory services and to generate recommendations for indexing.

You can decide to set up and run Directory Server Resource Kit tools on the same system as your directory server, or on another system. The decision depends on your work environment. The decision also depends on the stage of deployment you have reached. The following questions and answers help you decide where to use Directory Server Resource Kit.

**Question:** Are you working to evaluate or to demonstrate directory technology prior to developing directory services?

**Answer:** For convenience, install and use Directory Server Resource Kit on the same system as your directory.

**Question:** Are you working to develop directory client applications or plug-ins?

**Answer:** For convenience, install and use Directory Server Resource Kit on the same system as your directory.

### **Question:** Are you working to test directory performance characteristics?

**Answer:** The only command that you must run on the system that provides directory services is the idsktune command, which generates system-specific tuning recommendations.

**Answer:** Avoid perturbing the system that you measure by installing Directory Server Resource Kit and running commands, except for idsktune, on other systems.

Get accurate directory performance measurements by running clients such as authrate, modrate, and searchrate on separate systems. You can improve accuracy by carefully controlling the processes that run on the system you measure. You can also improve accuracy by controlling the sample data that you store in the directory. You can generate controlled data with makeldif.

**Question:** Have you already deployed your directory into the data center?

**Answer:** Avoid perturbing the deployed system by installing Directory Server Resource Kit and running commands on other systems.

Run analysis with logconv, LDIF conversions with ldifxform, and other operations from other systems as well.

### <span id="page-82-0"></span>**Bugs Fixed in Directory Server Resource Kit**

This section lists the bugs fixed since the last release of Directory Server Resource Kit.

6562733 The idsktune command does not recognize the /etc/release file in the Solaris 10 Update 3 release.

## **Known Problems and Limitations in Directory Server Resource Kit**

This section lists known problems and limitations at the time of release.

- 6565893 The idsktune command does not support SuSE Enterprise Linux 10.
- 5081543 searchrate crashes on Windows systems when using multiple threads.
- 5081546 modrate crashes on Windows systems when using multiple threads.
- 5081549 authrate crashes on Windows systems when using multiple threads.
- 5082507 The dsmlsearch command -D option takes an HTTP user ID rather than a bind DN.

To work around this issue, provide the user ID that is mapped to a DN in Directory Server.

- 6379087 NameFinder has been seen to fail to deploy in Application Server on Windows systems.
- 6393554 NameFinder has been seen to throw a page not found error after deployment.

To work around this issue, rename nsDSRK/nf to nsDSRK/NF.

- 6393586 Cannot add more than two users to My Selections list in NameFinder.
- 6393596 NameFinder search should fetch entries for values other than Last Name, First Name, Email, and Given Name.
- 6393599 NameFinder search should allow searches for groups.
- 6576045 Killing modrate and searchrate launcher does not kill actual modrate and searchrate processes respectively.